<span id="page-0-0"></span>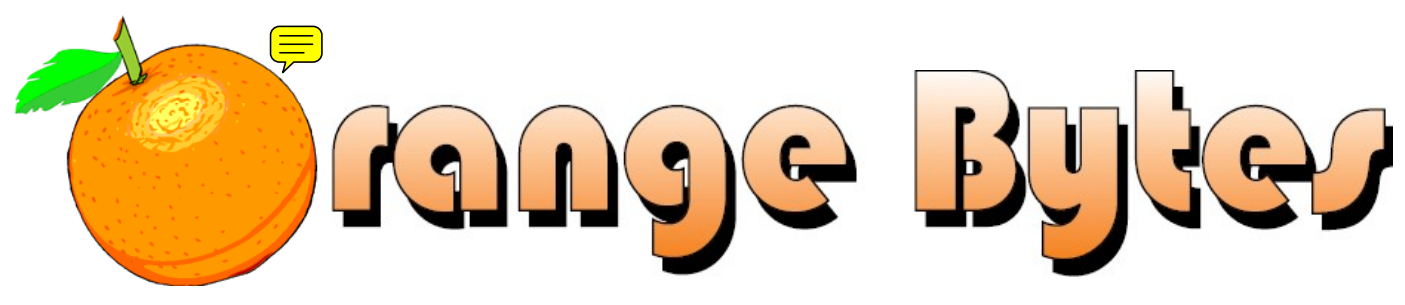

**Award-Winning Newsletter of the North Orange County Computer Club\***

### Vol 33 • No 9 September 2008 (September 2008) and the set of the set of the set of the set of the set of the s

*Internet Today ...........................................Science 306* 

# **Main Meeting, September 7th Demystifying Inkjet Printing**

Klassic Specialties, represented by Don Baker, will be providing a presentation entitled "Demystifying Inkjet Printing." The presentation will address areas of significance related to Inkjet printing and today's marketplace including an overview of the various digital printing techniques and technologies available. Other topics are selection of a new printer that will synchronize with your digital camera and applications, a demonstration of various printing medias available today, including exotic materials such as Canvas, Silver Reflective and Tattoo, various photo quality papers and various ink alternatives.

> The **NOCCC Consignment Table** will be set up during the September 2008 meeting. **E-Waste** will also be collected by Omni Technics, Inc. (See Page [6](#page-5-0))

### NOCCC Meeting - September 7th

### **9:00 a.m.**

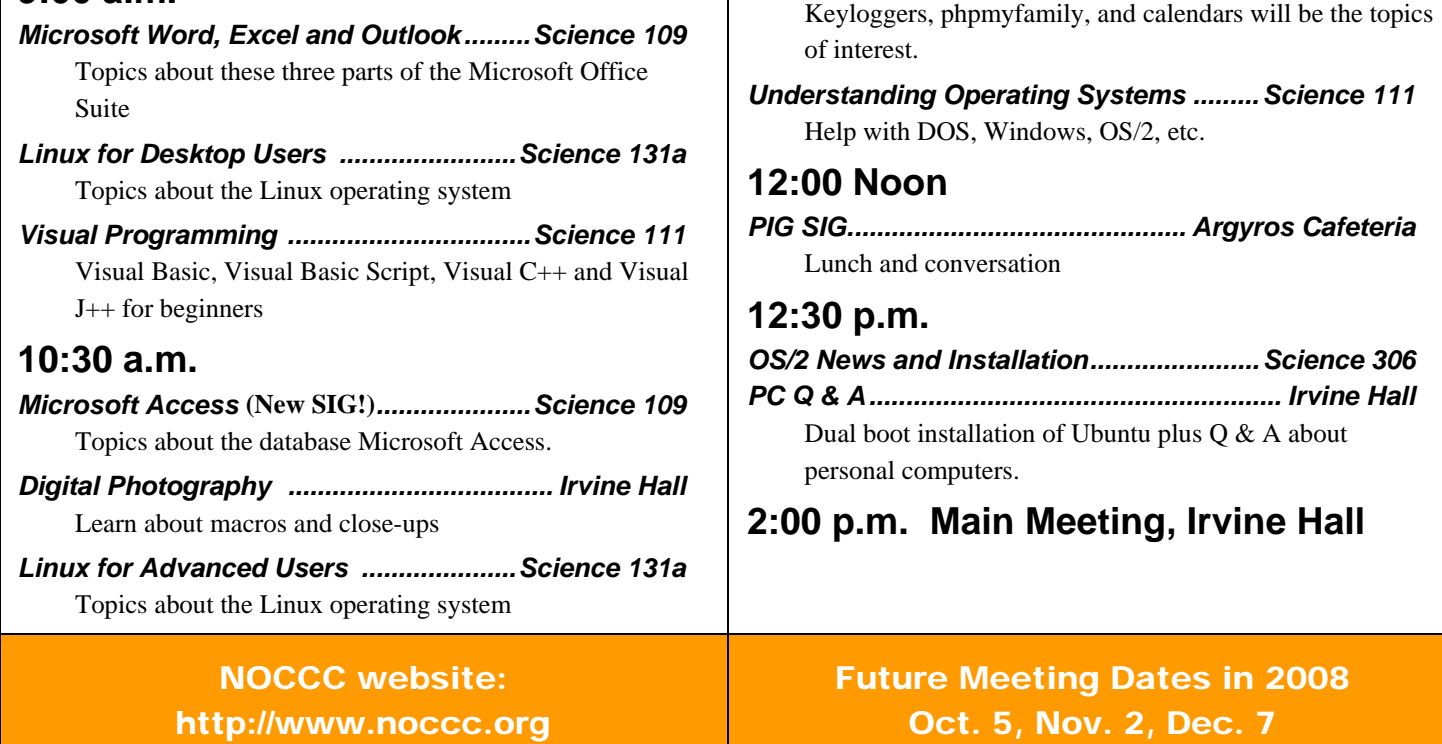

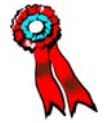

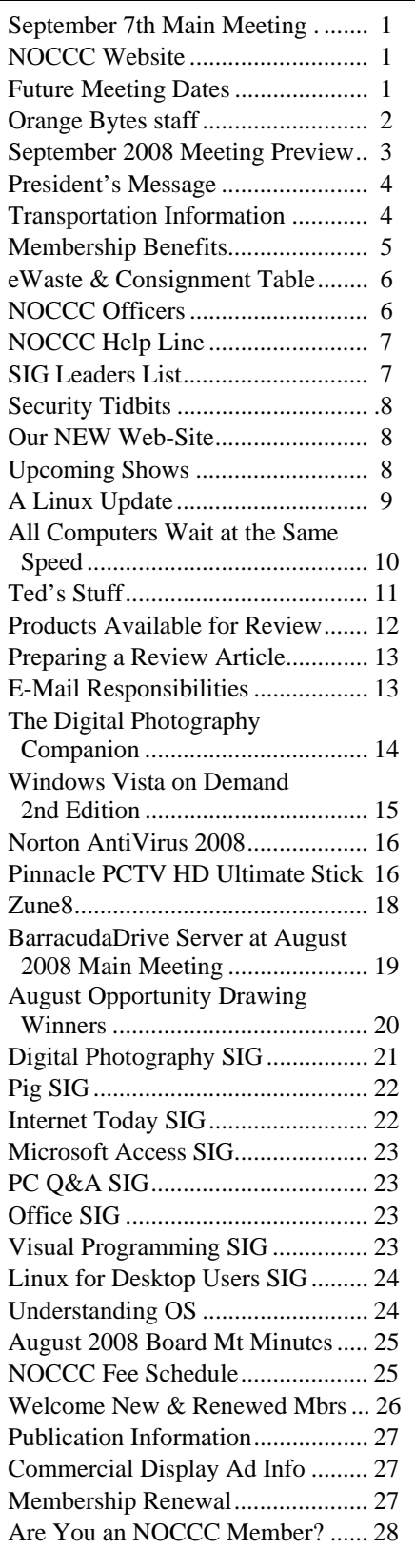

### Table of Contents **Table of Contents of State Autom**

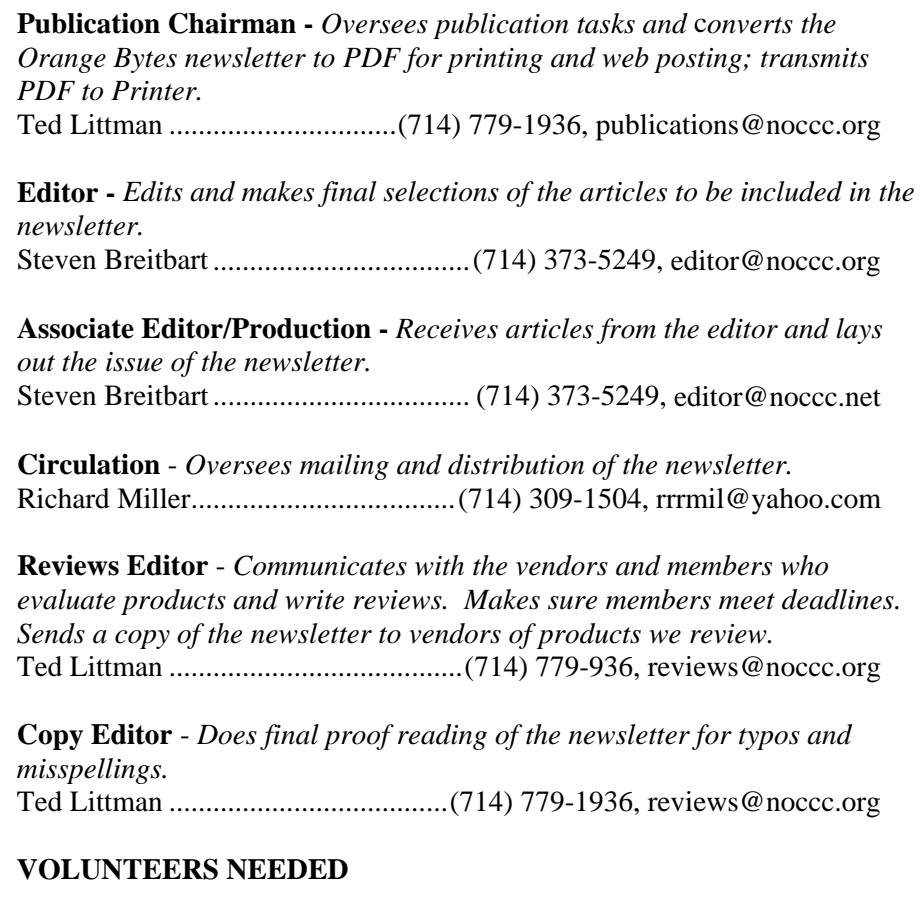

The following positions are available:

**Contributing Editors -** *Write articles for the newsletter.* **Open**

**Commercial Swap Meets** - *Distributes the newsletter and NOCCC flyers at swap meets.* **Open**

**Commercial Advertising** - *Obtains ads from vendors for the newsletter.*  **Open**

 **Classified Advertising** - *Obtains computer-related, non-commercial ads for the newsletter free to NOCCC members*. **Open** 

# *Celebrating 32 years of "Friends Helping Friends"*

<span id="page-2-0"></span>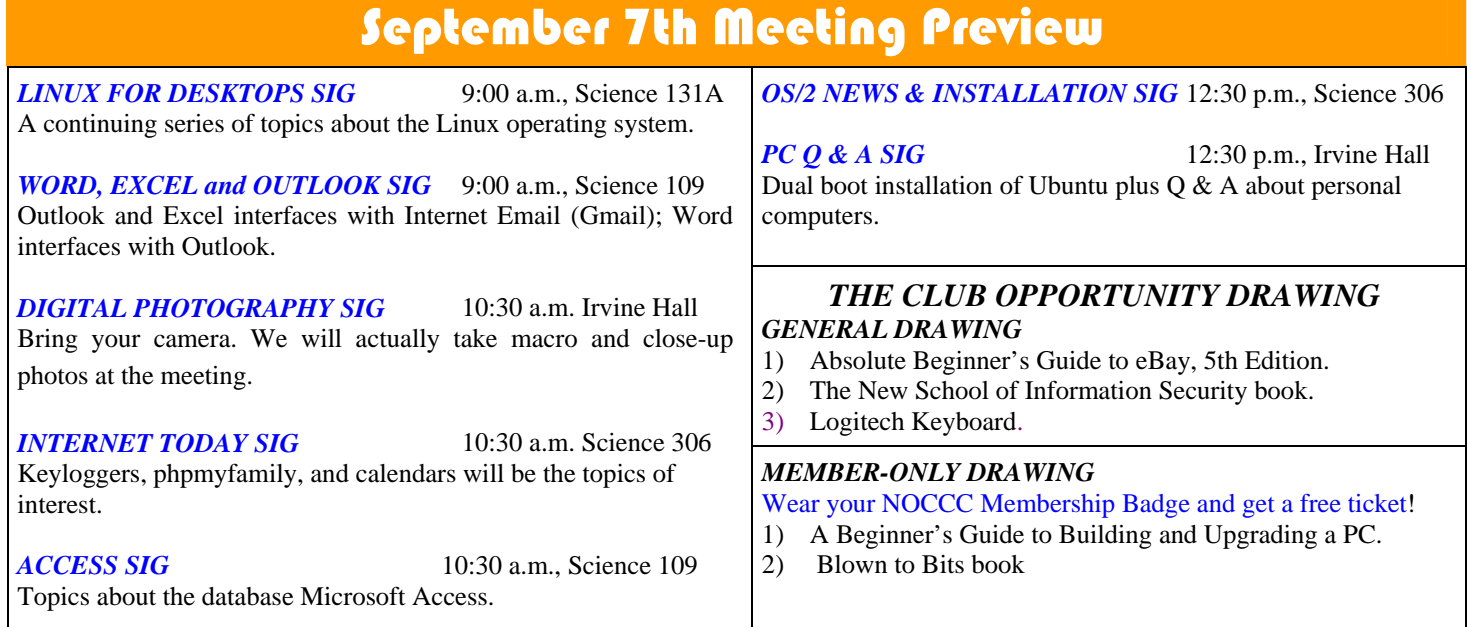

# **Sept. 7th Main Meeting, 2:00 p.m. in Irvine Hall**

Klassic Specialties, represented by Don Baker, will be providing a presentation entitled "Demystifying Inkjet Printing." The presentation will address areas of significance as related to Inkjet printing and today's marketplace.

The topics to be addressed will include:

- An update of the current development trends and marketing scenarios of various printer manufacturers, and the related impact on consumers
- ٠ An overview of the various digital printing techniques and technologies including; Dye-Sublimation, Laser, Thermal Autochrome, and Inkjet Printing
- $\bullet$ A review of the various considerations and factors for determination of the selection of a new printer. Which features are useful, and those that provide less benefit, and major profit margins for the manufacturer.
- ۸ Selecting a printer that will provide synchronization with your digital camera and application software
- $\bullet$ A demonstration of various printing Medias available today including exotic materials such as Canvas, Silver Reflective, Tattoo, and various photo quality papers.
- Learn the differences between various photo glossy media G types and their respective coatings and quality impacts.
- And, of course various ink alternatives will be discussed.

Klassic Specialties is based in Artesia, Ca. and was established in 1998. Klassic was established based upon the premise of providing the BEST Customer Service and Highest Quality Imaging Products available at affordable pricing. To this end, they have attained a position as one of the primary suppliers for such events as; The Academy Awards, Miss Universe and Miss USA contests and many other significant events.

Don has attained a BSIT, and MBA degrees. His career has included over 20 years as General Manager, Director of

Program Management and other Engineering related functions with various computer manufacturers and power supply companies. Since the inception of Klassic Specialties, Don has spoken at various National Conventions including The National Desktop Publishing Convention held in Hilton Head, NC. Various articles have been written about Klassic Specialties, including Paper, Paper, Paper (Peter Skye), mention in Design News, and many other publications, and handbooks. Don has made over 250 presentations at various computer user groups in California, Arizona, Nevada, and Oregon, including the Southwestern Regional Conference for the last 8 consecutive years.

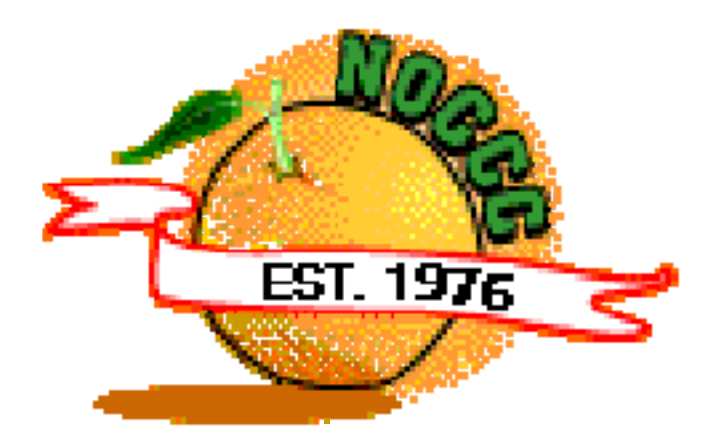

### <span id="page-3-0"></span>**President's Message**

### <span id="page-3-1"></span>*By Jim Sanders, NOCCC President*

The August meeting is now behind us, and I'm very happy that's true. I know that it is summertime, and a second Sunday meeting, and a lot of you are on vacation, but the turnout for the August meeting was embarrassingly small. I know that there has been more than a few grumbles about the parking situation, and I do not know of anyone who is pleased with it. However, Chapman University has

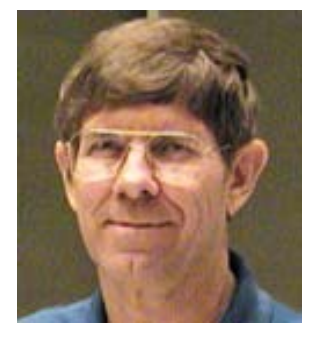

to keep the city of Orange happy, and the parking regulations are part of that effort. Spending megabucks building the underground parking structure was part of that effort. As has been noted before, for those that have a compelling reason to not spend \$2.00 on parking, there is still a significant amount of free parking even if it does require a little bit of a walk. Compared to the wonderful facilities that Chapman University makes available to NOCCC, it seems like a fairly small bump in life's road.

Wilfred Nilsen explained the workings of the BarracudaDrive Web Server software at the Main Meeting. He compared the functionality of the software with Microsoft's Windows Server 2003. For a fraction of the cost, and not even remotely close to the same difficulty to install, his software allows home users to do a lot of the things that they could do if they had the Microsoft's server installed. For those members who attended the meeting and watched his demonstration, he offered a twoyear key to use the software for free during that period.

The "**Ask the PC Club**" column that has been running in the Orange County Register newspaper on Tuesdays in the Marketplace section, has been having a positive effect on membership. In the last month six new members have mentioned that the column was where they became familiar with the club's existence. To keep those new members coming back, we need to expand the number of SIGs available to choose from. This of course, means that we need SIG leaders. Bearing in mind the 6-degrees-of-separation concept, surely some of you members know of someone who might qualify. Please contact me with your suggestions.

On the first Sunday in September (9-7-08) we will have **Don**  Baker of Klassic Specialties as our speaker. He is very knowledgeable about all aspects of inkjet printing and the papers and inks that are used with them. He will be giving us some of the inside lowdown on which printers performed better, and are more economical to use. He has a number of valuable tips on the care and feeding of your favorite inkjet printer. I hope to see you there!

## **Transportation Information**

### **Meeting Information**

The NOCCC meeting is held at Chapman University, in the Hashinger Science Center and Irvine Hall, near the northwest corner of Center Street and Palm Avenue.

#### **Parking Information**

Most of this information is on the back cover. For more information, see [www.chapman.edu/map/parking.asp.](http://www.chapman.edu/map/parking.asp) A map of the Chapman University campus is also available at [www.chapman.edu/map/map.pdf.](http://www.chapman.edu/map/map.pdf)

#### **Bus**

Chapman University is serviced by several Orange County Transportation Authority (OCTA) buses. Route 54 runs East and West on Chapman Ave. The 59 runs North and South on Glassell Avenue, but doesn't start early enough for the 9:00 a.m. SIGs. Get the most current information or use a trip planner at [www.octa.net.](http://www.octa.net) OCTA also has a Consumer Information Center at (714) 636-7433 (RIDE).

### **Railroad**

Two Metrolink trains can get you to the NOCCC meeting from the Inland Empire. There are stops in the cities of Riverside, Corona, and Anaheim Hills. Parking your vehicle is free at the train station.

On Sundays, Trains 857 and 859 leave San Bernardino destined for Orange County at 8:30 am and 8:55 am. For the return trip, trains 858 and 860 leave nearby Orange Metrolink at 3:55pm and 5:35. The Metrolink station is four-and-a-half blocks from Chapman University. For specifics regarding your trip, check the web site: [www.metrolinktrains.com or](http://www.metrolinktrains.com) call 1-800-371-5465

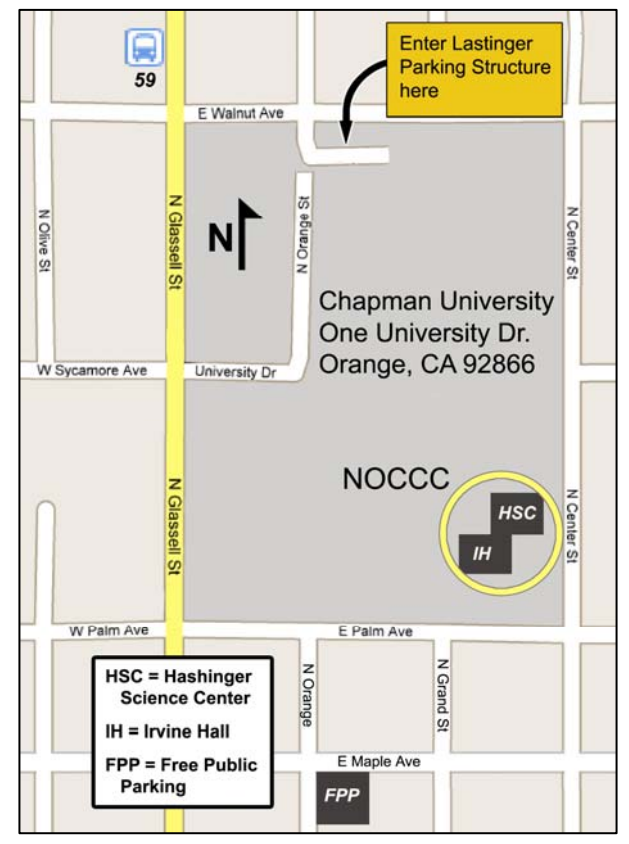

### Membership Benefits

<span id="page-4-0"></span>As a valued member, we bring you a section of discounts and offers as part of the entire "Benefit of Belonging." (Caveat: we are unable to endorse these companies, but make these offers available as a service to our members.)

### **User Group Offers - Software and Hardware**

**Corel** - Use the following link for special pricing for user group members: [www.corel.com/specialusergroups](http://www.corel.com/specialusergroups)

- WordPerfect Office X3 for \$159
- CorelDRAW Graphics Suite X3 for \$179
- J. Corel Painter IX.5 for \$229
- $\bullet$ Paint Shop Pro Photo XI for \$59
- ۸ Snap Fire Plus for \$29

**Laplink** - [www.laplink.com](http://www.laplink.com/) - Laplink's Everywhere 4 is a great remote computer control and access program. PCmover is a program for moving all of your applications, settings, and data files from an old PC to a new PC. Members of an APCUG affiliated user group can get discount of 30% by using coupon code APCUG.

**Techsmith** - You can get SnagIt, a screen capture program, and Camtasia Studio, to quickly record, edit and publish multimedia demos and presentations, bundle for \$269, a \$50 savings. Go to: [www.techsmith.com/store/order/bundle.asp](http://www.techsmith.com/store/order/bundle.asp) and use promotion code **PRESBN05**.

**Kingston Memory Products -** Many different types of memory products are available at a discount to members of APCUG affiliated clubs. Go to [www.shop.kingston.com/swug an](http://www.shop.kingston.com/swug)d use the password "computeroutlook"

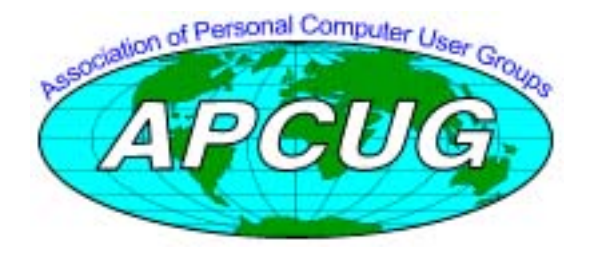

### **User Group Offers - Books and Magazines**

**O'Reilly Books** - **Get 35% off all books and PDFs** from O'Reilly, No Starch, Paraglyph, PC Publishing, Pragmatic Bookshelf, SitePoint, or Syngress books you purchase directly from O'Reilly. Just use code **DSUG** when ordering online, [www.oreilly.com/store/,](http://www.oreilly.com/store/) or by phone, (800) 998-9938. Free ground shipping on orders \$29.95 or more in the US. If for any reason you are not completely satisfied with your purchase, return it to O'Reilly and get your money back [\(www.oreilly.com/oreilly/cs/guarantee\). A](http://www.oreilly.com/oreilly/cs/guarantee) return shipping label is included with every direct purchase and directions are posted online in case you misplace it.

**Peachpit Press Books Discount** - Get 35% off by joining the Peachpit Club. Go to [www.peachpit.com](http://www.peachpit.com/) to sign up as a member. User group members should note that once you've become a Peachpit Club member, you may use your user group coupon code ON TOP of the permanent savings you earn as a member of the club. Just log into the site before you make a purchase to ensure this permanent discount will be in effect, and then enter coupon code **UE-23AA-PEUF** (case-sensitive) at checkout! This coupon code is an exclusive offer that may not be used in conjunction with any other coupon codes. The offer applies to all titles at peachpit.com including New Riders, Macromedia Press, Adobe Press, and Peachpit Press.

**Pearson Education Products including Prentice Hall Professional, Addison-Wesley Professional, IBM Press, Exam Cram, Que Publishing, and Cisco Press.** Get 35% off list price by purchasing directly from the publisher combo site: [www.informit.com](http://www.informit.com/)[/join.](http://www.informit.com/join) Sign in or create an account. Enter the membership code "USERGROUP" (all caps). Select your items and check out. You are required to register and apply the code once, but you must be logged in to receive the special pricing.

**Smart Computing** - [www.smartcomputing.com](http://www.smartcomputing.com/) For each paid membership (subscription to either Smart Computing or Computer Power User) via personalized membership forms or by telephone, the NOCCC will receive one credit. When the NOCCC has accumulated 5 credits, Smart Computing will donate one subscription to us (Great to use as an opportunity drawing prize or a "thank you" to a member, etc.) Call customer service at (800) 733-3809 and tell them you are with the North Orange County Computer Club. If you go to their website to subscribe, click on User Groups and there is a drop down menu with our group's name on it.

### FREE AD SPACE

If you are an NOCCC member, and have a computer-related, non-commercial ad that you would like to have placed in this newsletter or on the NOCCC web site, visit the Classified Ads section of the NOCCC website, [www.noccc.org](http://www.noccc.org/) or contact the Publications Chairman at [publications@noccc.org.](mailto:publications@noccc.org.)

# <span id="page-5-1"></span>Consignment Table and **NOCCC Officers** e-Waste Collection September 2008

<span id="page-5-0"></span>The NOCCC Consignment Table will be set up during the September 2008 meeting. E-Waste will also be collected by Omni Technics, Inc.

- 1) Only current members can place items for sale, but non-members are welcome to purchase items from the table. This is a great place to get some money for your surplus computer items, and help the NOCCC at the same time.
- 2) The consignment table operates on a 90/10% basis — with the owner getting 90%, and the Club treasury 10%.
- 3) **You can fill out a Consignment Table User List and item tags at the table:**  The user list and each tag must contain:
	- a) Seller's name
	- b) Seller's NOCCC membership number
	- c) Item name and description
	- d) Item asking price
- 4) All items and/or money may be picked up by the seller at any time, but no later than 2 p.m. on the day of sale. Any items and/or money not picked up by 2 p.m. will become the property of NOCCC and will be subject to disposal at the Club's discretion.
- 5) California disposal laws have made it illegal to put monitors and computers in the regular trash. If you have a display or computer that doesn't sell, you must agree to pick these items up. The club has no storage room available for unsold items.
- 6) NOCCC is NOT RESPONSIBLE in any way for items bought and/or sold at the Consignment Table. Each item is placed and sold on an AS-IS BASIS.

The area code for the following phone numbers is 714 unless noted.

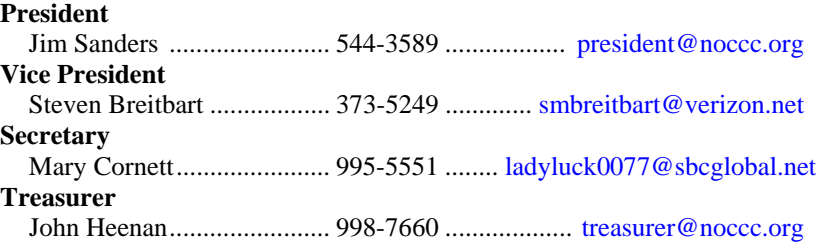

### **Directors**

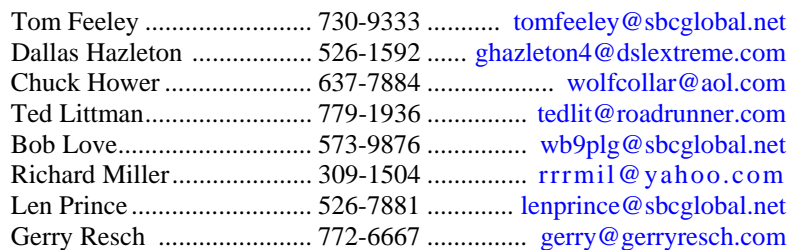

### **Editor**

Steven Breitbart... ............... 373-5249. ........................ [editor@noccc.org](mailto:editor@noccc.org) **Webmaster** 

### Open

### **Volunteers, Committees, and Projects**

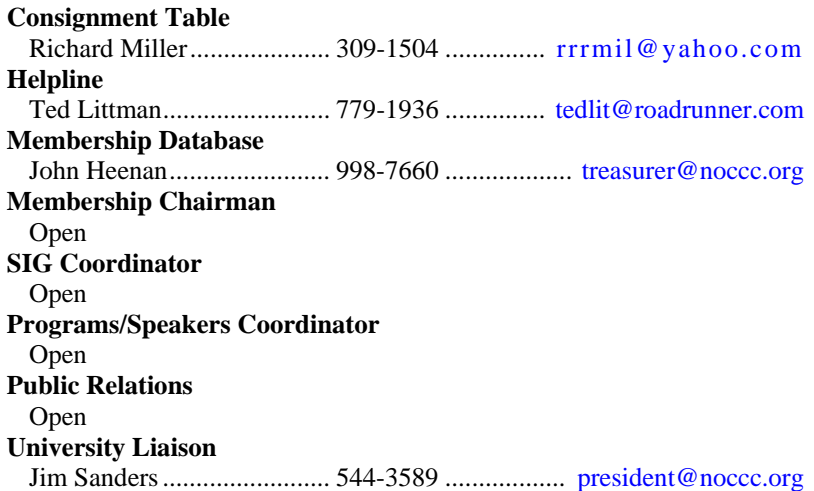

### NOCCC Help Line

<span id="page-6-0"></span>The Help Line is in the true spirit of the NOCCC, which is to help others to learn more about computers. The following is a list of Help Line subjects that a NOCCC volunteer is able to help you with. Call (714) 779-1936 or e-mail Ted Littman at [helpline@noccc.org wi](mailto:helpline@noccc.org)[th additions, delet](mailto:gerry@gerryresch.com)ions, or corrections.

> Apple II AutoCAD CPU Aided Investing Computer Boards Computer Security Corel Draw Corel Draw Desktop Publishing Digital Photography Excel GPS Navigation Linux Lotus 1-2-3 Memory/Interrupts Microsoft Office Pinnacle Studio Photoediting Photoediting & shop Photoshop QuickBooks - all ver. QBooks 5 & Quicken Tcl/Tk & UNIX Vista Windows 9X & XP Wireless

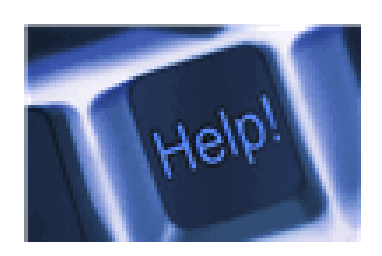

*The names of our volunteers are only available in the printed version of the Orange Bytes.* 

### SIG leaders list

Contact the SIG leaders by e-mail, preferably, rather than by telephone.

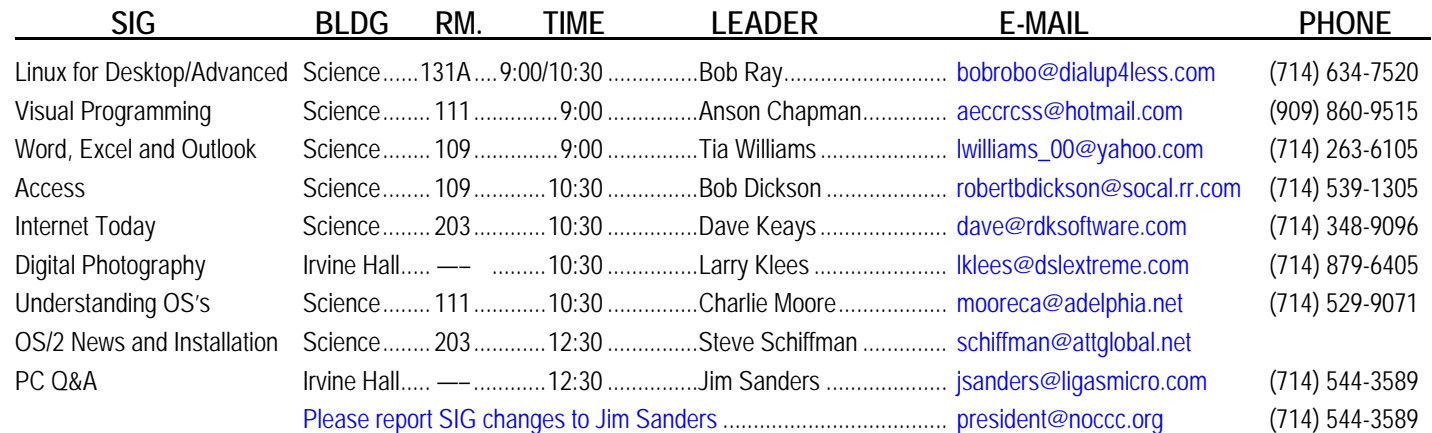

### Computer Talk

# <span id="page-7-0"></span>**Security Tidbits**

### *By Dave Keays, NOCCC SIG Leader*

As I write this, there is a big stink about a clipboard problem in Flash. A malicious web site can put something on your clipboard and from that point on your browser will only paste that something no matter what you cut/copy/choose. So your clipboard has been hijacked, big deal right? What if that something was a malicious URL or a malicious piece of JavaScript?

The important thing here is that it seems to be a problem (bug or design error) in flash and not in the browser or the OS. So, MAC/Linux/Opera/Firefox are not immune. From what I've read, it works any time Flash is running.

Well, one up for NoScript. I am always running it, and the POC (proof of concept) didn't work on my machine. Any web site needs my permission to run anything besides HTML. Since Flash isn't running I don't see the problem unless I am fooled into thinking the site is trustworthy – not impossible, just unlikely that the malicious critter can get around my paranoia.

Keepass has scored also. One reason I like Keepass (see sourceforge.org), is that when it clips my passwords so I can paste them into a form, it erases the clipboard in so many seconds. (I think I have mine set to 10).

While this flaw doesn't involve reading the clipboard, I expect that reading the clipboard is only an extension to this current bug and allowing people to play around with my clipboard has always worried me. A small program to read your clipboard and send it to someone else if it is formatted like a Social Security Number or a Credit Card Number can be writen in JavaScript.

BTW: I hear that the JavaScript I mentioned above is very difficult in Firefox and requires special permissions that are turned off by default. So, out-of-the-box, Firefox is immune to a JavaScript program spying on your clipboard, but not to a Flash program doing so.

Your best bet? Keep Flash turned off unless you need it and keep control of your clipboard with sensitive information (passwords) with Keepass.

### **Our New Web Site**

### *By Dave Keays, NOCCC*

It looks like this is turning into a monthly column that will be the documentation for using the new web site at [www.rdksoftware.com/noccc.](http://www.rdksoftware.com/noccc) 

In this month's report I will talk in depth about the calendar of events.

The calendar now feeds the front page. In the past, the HTML page for the front page needed to be altered and whenever we had new speakers or confirmed meeting dates someone needed to rewrite the HMTL tables for the event calendar.

So when you go to the new page, you will see "our next meeting is blah blah blah (blah blah blah)". The first blah blah blah is the date of the next meeting in the calendar. The second blah blah blah is the description of that event.

To add an item, one of the Board members needs to log in, choose "create content" and "event". Now they have to fill out four fields in a form: date, duration of the event (all day), the title of the event, and a description of the event.

The title is a one-line piece of text that shows up on the list of future events. The description is only seen the month before on the front page and if you click on the event's title in the list of future events.

To edit an item, Board members simply chooses the date from the list of future events and they will see the date and body with an "edit" tab at the top. They choose the edit tab and they can change whatever they want.

So now the front page is completely automated and work only has to be done once to show-up several places on the web site.

### **Upcoming Computer Shows**

### *By Steven Breitbart, NOCCC*

Here is a list of all the computer related shows I found for 2008. If you know of a show that others in the NOCCC might like to attend, let me know at [editor@noccc.org.](mailto:editor@noccc.org)

**West Coast Expos Computer Fair** (www.[lacomputerfair.com\)](www.lacomputerfair.com)

 Fairplex in Pomona October 25-26 November 15-16 December 13-14 Ontario Convention Center September 13-14

**Orange County Electronics Show** [\(www.oceshow.com\)](http://www.oceshow.com) Orange County Fair and Event Center September 10-11

### **Giant ACP Computer Show**

[\(www.swapmeetbyhyperactive.com\)](http://www.swapmeetbyhyperactive.com) Hyperactive Computers Parking Lot, Santa Ana September 28 November 30

**Bagnall's Camera Expo** ([www.cameraexpo.com\)](http://www.cameraexpo.com)  Carson Center

 September 21 October 19

### <span id="page-8-0"></span>**The New, the Best, and the Worst - A Linux Update**

*Collected by Pim Borman, Webmaster, SW Indiana PC Users Group, Inc. [http://swipcug.apcug.org/;](http://swipcug.apcug.org/) [swipcug@gmail.com](mailto:swipcug@gmail.com)* 

*Obtained from APCUG with the author's permission for publication by APCUG member groups.* 

### **Do You Ubuntu (yet)?**

#### In February of 2002 I wrote:

*"It has been said that Windows XP is less buggy than its Windows 95, 98, and Me predecessors; damnation by faint praise. XP is also more expensive, can only be used on a single computer, and presents many incompatibilities with existing hardware and software. It hogs resources. That led me to wonder how Linux is coming along."* 

Replace "XP" with "Vista" and history repeats itself. Furthermore, add that online security has dramatically worsened and that the security of Windows Vista is at best only marginally improved.

At the time I got a copy of the Red Hat Linux 7.2 distribution (list price \$60), included in a 1000+ pages "*Linux Bible*" and proceeded to evaluate it. I found that the limited software included in the distribution was nice and useful, but trying to install additional programs from the Internet was a nightmare.

Six years later desktop Linux has matured beyond recognition. Lindows, later renamed Linspire, was the first distribution making it a one-click operation to download and install software from a large online library. Originally the cost of acquiring Linspire and a one-year subscription to the library was \$100, but more recently the service has been available for free. I am still using an older version of Linspire daily, mostly for Web browsing, accessing email, and playing Freecell, Yukon or MahJongg.

In 2004 Marc Shuttleworth, a South African by birth, started a free new Linux distribution called Ubuntu ("humanity towards others"). In 1999 he sold Internet security software he had developed to Verisign for about \$575 million. He spent \$20 million of that on an 8-day trip by Soyuz to the Space Station and had plenty left over for a free software project. By now Ubuntu has become the most advanced and popular desktop Linux distribution, with the help of numerous volunteer contributors.

Ubuntu undergoes continuous upgrades as new and improved software is being developed and tested. Twice a year, in April and October, a new version is released. The latest version is numbered 7.10, for October of 2007, and is nicknamed "Gutsy Gibbon." (The next issue in April, version 8.4, will be named "Hardy Hero." You get the drift).

I installed Ubuntu side-by-side with Windows XP on my desktop computer, equipped with an AMD Athlon64 X2 4800+ dual core processor, 1 GB of RAM and an nVidia GeForce 7600 graphics card. I put it in a separate Linux partition on my hard drive previously used for Linspire. Before committing to the

installation I ran Ubuntu off the CD to verify that it was compatible with my hardware.

Once installed, Ubuntu was ready to go. It automatically set up my connection to the Internet with **Firefox**, and with my permission downloaded a large number of updates and additions released since October. The **OpenOffice.org** suite of programs, comparable to MS Office, was ready to go. I already had been using the Windows version of OpenOffice Writer so there was no learning curve whatsoever. **The Gimp**, an advanced graphics program similar to Adobe Photoshop Elements and with comparable features, came preinstalled. I also found drivers for my HP 812C printer and my Epson Perfection 3490 Photo Scanner. With all the necessary tools at hand I had no difficulty producing the January newsletter, including typing the articles, downloading articles from other user groups, and designing the layout and the new masthead. I printed the newsletter ready for Xeroxing and used OpenOffice Writer to save a separate version (omitting treasury data) to pdf format for distribution on the Internet.

Ubuntu provides many additional Linux programs:

- **Thunderbird**, well-known program.
- **Pidgin**, an Messenger graphical multi-protocol instant messaging client, capable of using AIM/ICQ, Yahoo!, MSN, IRC, Jabber, Napster, Zephyr, Gadu-Gadu, Bonjour, Groupwise, Sametime, SILC, and SIMPLE all at once.
- **GRAMPS**, genealogy program capable of GEDCOM files that are used in such programs as FamilyTree Maker for Windows. It can produce reports in various formats, such as text, HTML and PDF.
- Gnucash can track finances in multiple accounts, keeping running and reconciled balances. It has a graphical user interface, double entry, a hierarchy of accounts, expense accounts (categories), and can import Quicken QIF files and OFX files.
- Multiple **sound** and **video** programs for burning and reading CDs and DVDs, ripping and creating audio CDs, recording sound clips, playing movies, etc.
- **Popular games**, including **aisleriot** (anagram of solitaire),a large collection of card games, including Freecell. Also **blackjack, glchess, gnome-sudoku,gnometris** (Tetris), **gnomine** (minesweeper), **mahjongg**,and many others.

Additional programs can be installed with the **Add/Remove** function. Some powerful Linux programs that are not (yet) specifically adapted for Ubuntu can be retrieved with the **Synaptic** package manager, an easy-to-use graphical program to download applications from the Internet. I used it to download and install **Scribus**, an advanced desktop page layout manager capable of producing commercial grade output in PDF and Postscript. Difficult to use for a non-professional, but it worked just fine.

### **Installation**

It is easy to install Ubuntu and Windows on the same computer in separate partitions. Previously that required manually repartitioning your computer with a program such as Partition Manager, but the latest Ubuntu version, Gutsy Gibbon, includes its own Linux-based partition manager, **GParted**, and automatically uses it to scan your computer for available space <span id="page-9-0"></span>and to reconfigure that space (with your approval) to install itself. During boot-up the computer displays a menu of startup options, including Windows or Ubuntu.

I evaluated the ease of installation on an old Dell Inspiron 3800 laptop computer, with a 600 MHz Celeron CPU, 320 MB RAM and 880MB free disk space. Installation alongside the existing Windows Me went flawlessly. The computer didn't have a network card, but Ubuntu recognized the PCMIA wireless network card and connected to the Internet after I provided the router parameters.

### **"Sounds Great, But Why Bother?"**

For the same reasons people move out of the city to the suburbs: security and cost-of-living. To enjoy the best of both worlds, install Ubuntu side-by-side with a basic Windows program. No need for expensive MS Office or Adobe programs. Use Ubuntu for safe online access, and keep Windows for those few occasions were Linux does not (yet) provide the means. As time goes by, it will probably be possible to abandon Windows altogether. Give it a try!

### **All Computers Wait at the Same Speed**

#### *By Vinny La Bash, Member of the Sarasota Personal Computer Users Group, Inc., Florida [www.spcug.org ;](http://www.spcug.org) [vlabash@comcast.net](mailto:vlabash@comcast.net)*

<span id="page-9-1"></span>*Obtained from APCUG with the author's permission for publication by APCUG member groups* 

I first heard that phrase about ten years ago at a geek conference in Seattle. A decade ago is earlier than the Stone Age in computer years. It was probably meant to make fun of the propeller heads that couldn't live without the fasted CPU on their motherboard. The geeks' concern with processing speed seemed ridiculous to those who understood that computers spend very little of their time processing information. They spend it waiting for us to tell them to do something. You would certainly find your life very boring if you had to spend 99% of your time waiting for other people to act before you could do anything.

What are we talking about? We're talking about keeping your system properly tuned so that you don't have to wait while it tries to do its job. It's no secret that Vista has had performance problems. Microsoft has promised that Service Pack 1 should resolve most if not all performance issues. We've heard similar kinds of promises from Redmond before, but this time they say they really mean it. In fairness, not every performance issue can be laid at Microsoft's doorstep, but it's always fun to blame them because they're such an easy target.

Vista puts great demands on your CPU due to Aero and other assorted graphical gizmos built into the product. They should have named it the Eye Candy OS. Responding to the user community, Microsoft also added security features and additional functions that were not present in XP. When you ask your CPU to do more, you're adding overhead. This means you

need more CPU power or you live with a slower system. If Vista performance has been less than stellar, the good news is that you can do something about it other than buying a new computer. Here are some of the things you can do to make Vista more appealing from a performance standpoint.

You're probably tired of hearing this one. It's like mother telling you to eat your vegetables. You know she's right, but you don't want to hear it. ADD MORE MEMORY. Vista is hungrier for RAM than any of its predecessors, and with memory as cheap as it is, it doesn't make sense to keep it on a starvation diet. XP runs great on one gigabyte of RAM. Vista should have two gigabytes as a minimum, and you won't go wrong by installing even four gigabytes.

Even with enough physical memory, Vista can still act like a tired old dog if you have a lightweight video card. Go into the Performance Information and Tools utility in Control Panel, and check out your video card with the Windows Experience Index. You need a video card that's certified for Vista Premium and supports Direct  $X$  10. Use the money you save on RAM to buy a good video card. Don't try to do this one on the cheap.

A real help to good performance is bringing your power settings to the High Performance option. Do this from the Power Options utility in Control Panel. The default setting is Balanced which is OK for XP but not Vista. The High Performance setting gives you full access to all the Power in the CPU.

Turn off the sidebar. While this feature is visually appealing, it has few socially redeeming traits. Turning off this feature can sometimes result in significantly faster startups and shutdowns. Disable the sidebar by right-clicking it. Select Properties, and remove the checkmark in the box that starts the sidebar when Vista wakes up.

Fine tune your indexing options. Vista has a great search feature, but it's totally dependent on indexing the files and programs on your hard drive. It's a mixed blessing. You have a fantastic search capability when you index all locations, but you take a performance hit. By indexing fewer areas, performance will improve, but your search feature will be less robust.

Vista won't let you turn off indexing completely, but you can disable indexing for locations that may not be important to you. Do this from the Performance Information and Tools utility in Control Panel.

Here's another "eat your veggies" type tip. Empty the Recycle Bin and adjust it so it doesn't take up more than 2% of your hard drive. Right click on the Recycle Bin, select Properties, and make the necessary adjustments in the dialog box. Don't forget to defrag your disk once in a while, and empty the Recycle Bin before you defrag, not after.

Open My Computer from the Desktop. Right click on the C: drive, select Properties and check how much space you have left on your hard drive. If you're approaching 90% or more, you need to take non-essential files and move them to another location. Vista needs free disk space to perform certain housekeeping functions, and if it has to hunt around for room or use virtual memory, your performance hit could be enormous.

### *CONTINUED ON PAGE [24](#page-23-1)*

## **Ted's Stuff**

### <span id="page-10-0"></span>*By Ted Littman, NOCCC Reviews Editor*

In this column, I share with my fellow NOCCC members and other readers, links to interesting and useful web sites as well tips and ideas on computing that I come across as well as suggestions from NOCCC members.

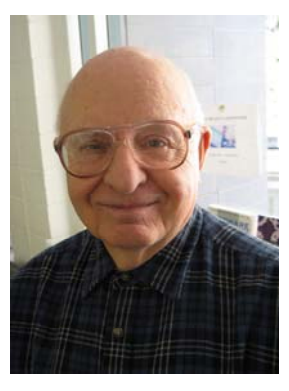

### **Steve Bass Newsletter**

#### **7-30-08 Issue Vista Resources**

If you are using the latest Microsoft operating system or planning to do so, you may want to check out these resources:

**Answers to Vista Users' Nagging Questions [\(http://www.pcworld.com/article/146995/answers\\_to\\_vista\\_u](http://www.pcworld.com/article/146995/answers_to_vista_users_nagging_questions.html)**

**[sers\\_nagging\\_questions.html\)](http://www.pcworld.com/article/146995/answers_to_vista_users_nagging_questions.html)** 

**20 Vista Downloads to Tweak & Improve Your System [\(http://www.pcworld.com/article/137214/20\\_vista\\_download](http://www.pcworld.com/article/137214/20_vista_downloads_to_tweak_and_improve_your_system.html) [s\\_to\\_tweak\\_and\\_improve\\_your\\_system.html\)](http://www.pcworld.com/article/137214/20_vista_downloads_to_tweak_and_improve_your_system.html)** 

**Windows Vista: 15 Reasons to Switch (http://www.pcworld.com/article/128656/windows\_vista\_15\_ reasons\_to\_switch.html)**

### **7-25-08 issue**

**PC Login Password** 

**[\(http://www.mydigitallife.info/2008/07/06/pcloginnow-pc](http://www.mydigitallife.info/2008/07/06/pcloginnow-pc-login-now-free-download-to-reset-windows-admin-or-user-password)[login-now-free-download-to-reset-windows-admin-or-user](http://www.mydigitallife.info/2008/07/06/pcloginnow-pc-login-now-free-download-to-reset-windows-admin-or-user-password)[password](http://www.mydigitallife.info/2008/07/06/pcloginnow-pc-login-now-free-download-to-reset-windows-admin-or-user-password)/)**

This is a free, downloadable program that you can use to reset your PC password in the event that you've forgotten or lost it. It could save you from having to reinstall your operating system!

### **Windows Secrets Newsletter**

#### **7-24-08 Issue [\(http://windowssecrets.com/comp/080724](http://windowssecrets.com/comp/080724)) Free Web-Based E-Mail Services**

Scott Dunn evaluated and compared Yahoo, Google's Gmail, and Microsoft's Hotmail and concluded that Yahoo was tops overall, but each of the free services offers unique features. Yahoo is the only one with no storage limits, whereas Gmail and Hotmail are 5GB.

### **Bob Rankin's Tourbus Newsletter**

### **8-18-08 Issue**

### **[\(http://askbobrankin.com:80/partitioning\\_your\\_hard\\_drive.html\)](http://askbobrankin.com/partitioning_your_hard_drive.html)**

Bob tells us why partitioning your hard drive should only be done if you have a multi-boot system and why the "old" wisdom doesn't make sense.

### **8-5-08 Issue Free AVG Antivirus Program**

**([http://askbobrankin.com/avg\\_review.html\)](http://askbobrankin.com/avg_review.html)** 

Bob tells us why he likes the new 8.0 version of this free software and recommends it to you.

### **Online Health Records**

### **[\(http://askbobrankin.com/online\\_health\\_records.html](http://askbobrankin.com/online_health_records.html))**

There seems to be increasing interest in having one's family medical information posted online for access by your healthcare providers and in case of a medical emergency. Is this a good idea? Bob discusses the system and its pros and cons.

### **HP**

### **Online Classes**

Hewlett Packard continues to offer free electronic classes like Tuning Up Your Vista PC, Saving Money While Becoming Energy Efficient, Administering Linux for Users, etc. See the total listing and sign up at: **[http://h30187.www3.hp.com/?mcid=em1&jumpid=em\\_di\\_394512\\_](http://h30187.www3.hp.com/?mcid=em1&jumpid=em_di_394512_US_US_0_000&diaid=di_hpc_us_654265_US&dimid=1010096108&dicid=taw_Aug08&mrm=1-4BVUP) [US\\_US\\_0\\_000&diaid=di\\_hpc\\_us\\_654265\\_US&dimid=1010096108](http://h30187.www3.hp.com/?mcid=em1&jumpid=em_di_394512_US_US_0_000&diaid=di_hpc_us_654265_US&dimid=1010096108&dicid=taw_Aug08&mrm=1-4BVUP) [&dicid=taw\\_Aug08&mrm=1-4BVUP.](http://h30187.www3.hp.com/?mcid=em1&jumpid=em_di_394512_US_US_0_000&diaid=di_hpc_us_654265_US&dimid=1010096108&dicid=taw_Aug08&mrm=1-4BVUP)** 

### **Microsoft**

#### **Protect Yourself Against Malware on Social Networking Sites**

If you use Facebook, LinkedIn or other such sites, you should read the articles on phishing attacks and social engineering scams at:

**<http://go.microsoft.com/?linkid=9357081> <http://go.microsoft.com/?linkid=9357082>**

### **5 Tips to Keep Your Passwords Secret**

### **<http://go.microsoft.com/?linkid=9357072>**

Here are some useful tips when you log onto sites where you enter personal or financial information.

### **Tips & Tricks for Your Vista Operating System**

**<http://go.microsoft.com/?linkid=9291875>. <http://go.microsoft.com/?linkid=9304916>.** 

### **Keep Track of Your Health Info**

"Microsoft HealthVault is a new online service designed to put you in control of your health information. A free HealthVault account helps you collect, store, and share information with family members and gives you a choice of applications and devices to help manage your fitness, diet, and health." To find out more go to: **<http://go.microsoft.com/?linkid=9310684>.** 

### **101 Fabulous Freebies**

To check out the available list and maybe find nuggets, go to: **<http://go.microsoft.com/?linkid=9310685>.** Another good source is c|net at **[http://ct.download.com/clicks?t=70551534](http://ct.download.com/clicks?t=70551534-aa9b04aa65ad21d162c6282152e6931c-bf&brand=DOWNLOAD&s=5) [aa9b04aa65ad21d162c6282152e6931c](http://ct.download.com/clicks?t=70551534-aa9b04aa65ad21d162c6282152e6931c-bf&brand=DOWNLOAD&s=5)[bf&brand=DOWNLOAD&s=5](http://ct.download.com/clicks?t=70551534-aa9b04aa65ad21d162c6282152e6931c-bf&brand=DOWNLOAD&s=5).**

### Review Editor's Corner

### <span id="page-11-0"></span>**Products Available For Review**

We have obtained a number of products from vendors for review by qualified NOCCC members. If you are interested in doing a review (which will be published in the Orange Bytes), please call or send an e-mail to me and provide your membership number, phone number, and e-

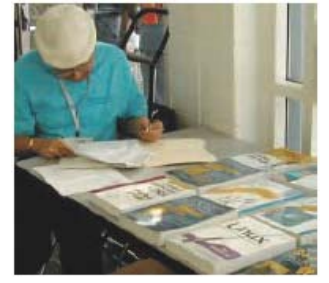

mail address; or pick up the product at the next NOCCC meeting. If you would like me to request a specific product for you to review, let me know.

**REMEMBER, YOU GET TO KEEP THE SOFTWARE OR BOOK!** 

Ted Littman, (714) 779-1936, [reviews@noccc.org.](mailto:reviews@noccc.org)

### **Boxed Programs and CDs**

**None are currently available.**.

### **New Books**

**Build It. Fix It. Own It. A beginner's Guide to Building and Upgrading a PC** – Que; Paul McFedries. MSRP=\$30.

**Easy Computer Basics, Windows Vista Ed.** – Que; Michael Miller. MSRP=\$22.

**Easy Microsoft Windows Vista, 2nd Ed.** – Que; Shelley O'Hara. MSRP=\$22.

**Creating Vista Gadgets** – Sams; Rajesh Lal. MSRP=\$35.

**Power Excel 2007 with Mr. Excel Live Lessons** – Que; Bill Jelen. MSRP=\$40. DVD + Lesson Booklet.

**Microsoft Office 2007 Live Lessons** – Que; J. Peter Bruzzese. MSRP=\$40. DVD + Lesson Booklet.

**The Truth About Profiting from Social Networking** – FT Press/Pearson; Patrice-Anne Rutledge. MSRP=\$19.

**Teach Yourself Photoshop Elements 6 in 24 Hours** – Sams; Kate Binder. MSRP=\$25.

**The New School of Information Security** – Addison-Wesley;Adam Shostack and Andrew Stewart. MSRP=\$\$30. Why critical problems exist and how to solve them.

**Is it Safe? Protecting Your Computer, Your Business, and Yourself Online** – Que; Michael Miller. MSRP=\$25. Identity theft, data theft, Internet fraud, online surveillance, and Email scams.

**Blown to Bits: Your Life, Liberty, and Happiness after the Digital Explosion** – Addison-Wesley; Hal Albelson, Ken Ledeen, and Harry Lewis. MSRP=\$26.

**Microsoft Expression Blend Unleashed** – Sams; Brennon Williams. MSRP=\$50. For developers of interactive Web and desktop applications; take graphical assets and blend them with functional .net code through the power of XAML and the WPF platform.

### **Books**

**Using Microsoft Office Visio 2007 Special Ed. – This book by** Steven Holzner from Que is a comprehensive reference manual for the premier drawing program. MSRP=\$45.

**Using FileMaker 9 Special Ed. –** From Que, MSRP=\$45.

**Becoming a Digital Designer –** A new book from Wiley. MSRP=\$35.

**Microsoft Office Access 2007 VBA –** A recent book from Que by Scott Diamond teaches the skills needed to automate you database quickly. MSRP=\$40.

**Microsoft Office PowerPoint 2007 Complete Makeover Kit –**  From Que, includes a CD, MSRP=\$30.

**Understanding AJAX** – If you are already an experienced Web developer, this book by Joshua Eichorn, senior architect for Uversa, will show you exactly how to create rich, useable, Internet applications using AJAX. MSRP=\$40.

**Virtual Honeypots** – Security experts Niels Provos and Thorsten Holz cover a large breath of cutting-edge topics from low-interaction Honeypots to Botnets and malware in this new book from Addison-Wesley. MSRP=\$50.

**Software Security** – This book/CD, authored by Gary McGraw, a leading authority in the field, teaches you how to put software security into practice. MSRP=\$50.

**Wiley Guide to the Management of Projects** – This series of 4 books provides timely, accessible, and relevant procedures and strategies to deliver projects on time and on budget. Each book lists for \$50.

- **Project, Program, and Portfolio Management**
- **Project Control**
- **Project Org. & Project Mgmt. Competencies**
- **Proj. Technol., Supply Chain, & Proc. Mgmt.**

**dotCrime Manifesto – How to Stop Internet Crime** – How to build a better, safer Internet by Phillip Hallam-Baker is from Addison Wesley, MSRP=\$30.

**The New School of Internet Security** – Security experts Adam Shostack and Andrew Stewart address the biggest, toughest problems and how to solve them. From Addison-Wesley, MSRP=\$30.

**Router Security Strategies, Securing IP Network Traffic Planes –** From Cisco Press, this book by Gregg Schudel and David Smith, this book tells you how to segment and protect traffic in the data, control, management, and services planes. MSRP=\$65.

**Network Security Fundamentals –** An introduction to the key tools and technologies used to secure network access. From Cisco Press/Prentice-Hall; MSRP=\$55.

**Cisco Networking Simplified,**  $2^{nd}$  **Ed.** – A complete up-to-date visual explanation of today's networking technologies in full color. From Cisco Press/Prentice-Hall, authored by Jim Doherty, Neil Anderson, and Paul Maggiora, MSRP=\$40.

**The Craft of System Security –** From Addison-Wesley, MSRP=\$60.

## <span id="page-12-0"></span>**Products Available For Review**

**CCIE Professional Development Network Security Technologies and Solutions** – A comprehensive, all-in-one reference for Cisco network security – Authored by Yusuf Bhaiji, from Cisco Press, this 790-page hardcover book has an MSRP=\$80.

Cisco ASA, PIX, and FWSM Firewall Handbook, 2<sup>nd</sup> Ed. -From CISCO Press, MSRP=\$60.

**Microsoft Windows Vista on Demand, 2nd Edition** – This highly graphical, in color book by Steve Johnson, Perspection, Inc., includes MCAS Exam Objectives, was revised for SP1, and is one of the easiest to learn Vista. From Que, MSRP=\$35.

**Easy Microsoft Windows Vista** – Another highly graphical book in color for beginners to learn the fundamentals of using Vista. From Que, by Shelley O'Hara, MSRP=\$20.

**Networking with Microsoft Windows Vista** – A complete beginner's guide to creating, configuring, administering, and using a small network of computers with the Vista operating system. From Que; MSRP=\$40.

**Microsoft Windows Vista Unleashed, 2nd Ed.** – This 800-page book from Sams by Paul McFedries was written for intermediate-advanced users, contains lots of helpful information, and is updated for Vista SP1. MSRP=\$50.

**Red Hat Enterprise Linux 5 Administration Unleashed** – From Sams Publishing. MSRP=\$50.

**Absolute Beginner's Guide to eBay, 5th Ed.** – This latest update from Que by Michael Miller is a useful guide for beginners interested in buying and selling on eBay. MSRP=22.

**The Digital Photography Companion** – This 200-page book by Derrick Story, a professional photographer, from O'Reilly tells you how to take photos that reflect your creative spirit and is full of color photos. MSRP=\$25.

### **Preparing a Review Article for the Orange Bytes**

*By Ted Littman, NOCCC Reviews Editor* 

**Important!** There are two articles at the following link. One provides suggestions and guidelines for preparing a review article for the Orange Bytes. The second provides guidelines for submittal. Please read both. [www.noccc.org/bytes/info/index.html](http://www.noccc.org/bytes/info/index.html)

### **E-Mail Responsibilities**

*By Bob Schwartz, a member of HAL-PC, Texas,*  [www.hal-pc.org;](http://www.hal-pc.org/) [bobx@hal-pc.org](mailto:bobx@hal-pc.org) 

*Obtained from APCUG with the author's permission for publication by APCUG member groups.* 

E-mail is a very valuable method of almost instant communication. However, many people operate under an illusion that it is private. It is not. Once sent, it is effectively broadcast to the world. So, one should **NEVER** send anything that they might regret. Once it is sent, it is now in other people's hands. The recipient may or may not care as much about controlling your e-mails distribution as you do.

Just suppose you send something clever about someone you know to a friend or acquaintance and they bring it up on the screen. Then, they take a break and go to coffee, leaving it on the screen. Another person passes by, snoops, and sees the e-mail. They also think it is clever, and make a copy of it and send it to someone they know, etc.

Or, the employer records all e-mail traffic passing within their company, which they have every right to do, since the equipment is theirs.

Worse yet, some people send messages that they believe are benign and strictly business, yet some self-anointed "god" thinks otherwise.

Yet even sneakier are viruses that can unknowingly, by you, forward your e-mails elsewhere; or, police and other snoops tapping your connection. There are innumerable ways by which your "private" traffic can go public.

So, the BOTTOM LINE is: compose your messages with care, check the addressees listed, and review the message before pressing the "SEND" key.

Oh, by the way: do not think that once sent and "deleted", that the file is gone from your computer. When you "delete" a file, this DOES NOT ERASE THE FILE. All this does is change the first letter of the file name in the directory. The file, in all its glory, remains untouched on the hard drive, which is why it is so easy to recover it. Technology has provided a variety of means to recover and reconstitute "deleted" files.

To conclude, e-mail is a tremendously valuable means of almost instant communication. Just make sure that you use it carefully, thoughtfully and wisely.

*Bob Schwartz is a HAL-PC member, retired EE, 14 patents, technical writer, active in civic affairs: President, Brays Bayou Association; Vice President, Marilyn Estates Civic Association; Correspondence Secretary with the Willow Waterhole Greenspace Conservancy.*

### Product Reviews

## <span id="page-13-0"></span>**The Digital Photography Companion**

### *Reviewed by John Donan, NOCCC*

I had previously browsed through this book several times and wondered why anyone who had been photographing before the digital era would want another book telling how to take better photos. I had bought my first 35mm camera approximately 55 years ago and was active in the heyday of camera club (35mm slides) competitions. The competitive urge has waned but I do have a Canon EOS Digital Rebel T/350D which I have used infrequently. My inadequacy hit me when, on Automatic, the self timer started

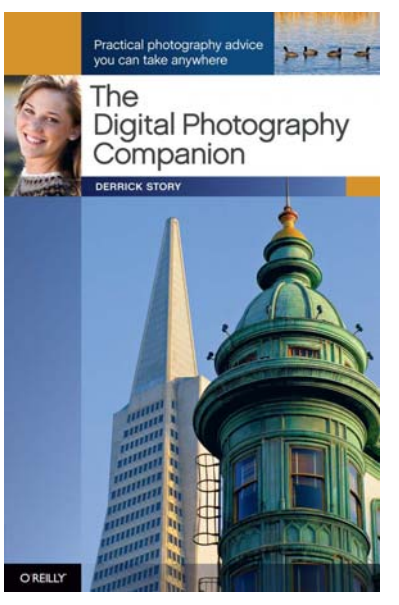

interfering with my taking simple record shots. Too rushed to study, my temporary fix was to change to Programmed Auto Exposure, which worked, knowing I had now had some serious familiarization to do. When I next browsed the book I saw a way to familiarize myself with the intricacies my digital camera. The author's first sentence of the first chapter is, "The first steps toward taking control of your photography are to become familiar with your camera's components, and then to learn exactly what they do."

The author, Derrick Story, is the digital media evangelist for O'Reilly. His experience includes more than 20 years as a photojournalist, managing editor for O'Reilly Network, and a speaker for IDG, PMA, and Santa Fe Workshops. He has written two other books and coauthored another. His credentials cover digital photography, Aperture, iPhoto, Photoshop, Lightroom, speaking and training. He also has a Webcast, Five Ways to Make Your Photos Look Better, at [http://www.oreillynet.com/pub/e/937.](http://www.oreillynet.com/pub/e/937) This happens to be a 54 minute presentation.

The book, First Edition, March 2008, ISBN 10: 0-596-51766-1 | ISBN 13: 9780596517663, contains 230 pages and is organized in five chapters. There are 111 illustrations, 59 of which are high quality photographs, all but four taken by Story. A chart in the appendix provides details. The frontispiece, shown here was taken in Iceland by Story using a Canon EOS SD with a 60 mm lens. Conditions of exposure were ISO 100, f/9.5, 1/250 second. Some reviewers claim the book is worth its price just for the charts contained in its 18- page appendix. Besides the photo data, they cover recommendations, advise and data, categorized as *Exposure compensation reference guide, Flash mode settings,* 

*White balance settings, Metering modes with explanations, Camera modes with explanations, Exposure starting points for sunset and "astrophotography", Megapixels-to-print-size* 

*reference, Scene mode information, Color temperature chart in Kelvin, and Number of pictures to capacity of memory card reference.* As an example in using the charts, I am going to consider 8 in. x 10 in. images at 200 ppi (1600x2000) and I want to estimate the number of high quality JPEG images

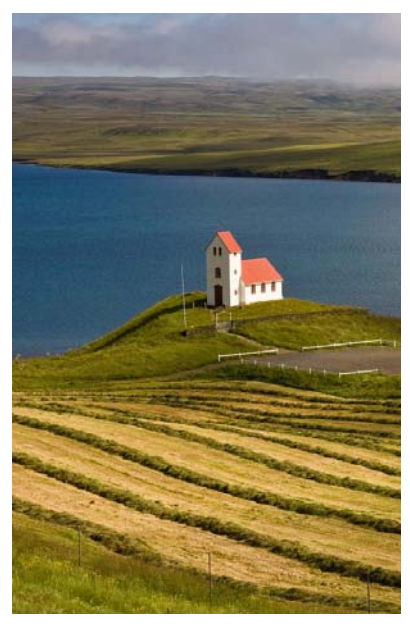

I can collect with a 1GB memory card. The chart's column designated as 1704x2272 (4MP), shows 494 for 1GB which will suffice.

The book is made up of five chapters titled, What Is It? How Does It Work? How to Shoot Like a Pro, I've Taken Great Pictures, Now What?, and Printing Made Easy. The first is intended to help choose the right camera (DSLRs, compact cameras, or hybrids) and get a rundown on all of the typical features. The second is a guide of digital camera controls explaining such things as Aperture Value (Av) Mode and Auto Exposure all the way to White Balance. The third can be downloaded in PDF format from <http://oreilly.com/catalog/9780596517663/chapter/index.html>, for which I am delighted that I did. I have never been pleased in reading Acrobat documents, but this sample had such appeal that I obtained the entire book in PDF. It turns out that the  $5\frac{1}{2}$  in. x  $8\frac{1}{2}$  in. page size matched my monitor settings exactly so that I could advance a complete page at a time by either arrow, scroll bar or page thumbnail. Should you view Chapter 3, you will find that it contains 13 of the books 40 tips. There are also reminders, warnings and definitions as presented as similar sidebars. The fourth chapter gives advice for sharing photos, converting from color to black & white as well as an overview of photo management applications, from Adobe Photoshop Lightroom to Apple iPhoto. The last chapter deals with the various options for printing and help in selecting the right inkjet printer for home (and what to do with it once you get it there.). There are also reminders, warnings and definitions which are presented as sidebars similar to those for tips.

The first tip of the book is, "The best camera is the one you have with you. Many of the illustrations in this book were captured with compact cameras. (See the Appendix for the table listing all images with their metadata.) Don't believe that you have to have a \$5,000 DSLR to make great photos." The small book <span id="page-14-0"></span>size was deliberate so that it could be conveniently carried in a camera or gadget bag.

The book lists as \$24.99 USD for paper back and \$19.99 PDF (User Group members can get a 35% discount from O'Reilly). More information is available at the O'Reilly website [\(http://oreilly.com/catalog/9780596517663/index.html\).](http://oreilly.com/catalog/9780596517663/index.html) The book is so organized that I now know what to look for in my owner's manual. For example, I probably never would have realized I could shoot in Black and White; this feature was so well hidden in my owner's manual. By correlating between these two, (manual and book) I have found information I needed for RAW and bracketing. An added bonus which I received by researching for this article is that a similar book, by Ben Long, will be released in August for the Rebel 4500 which will still be useful to me. Its title is *The Canon EOS Digital Rebel XSi/450D Companion.* 

### **Windows Vista on Demand 2nd Edition**

#### *Review by Jim Sanders, NOCCC*

In the *About the Author* section of this book, Steve Johnson is credited with writing more than 45 books on a variety of computer topics and being the founder of Perspection, Inc, a computer training company. In the *Acknowledgements*

section, it says this book "has been created by the professional trainers and writers at Perspection, Inc." This book is Safari

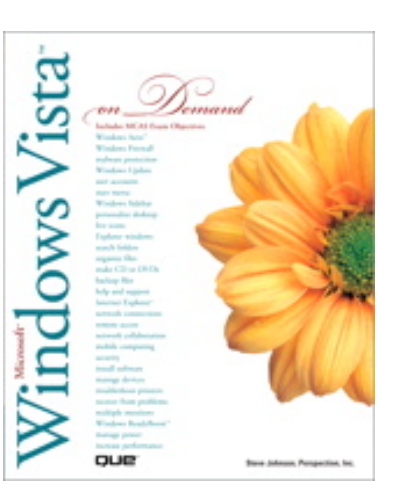

Enabled and provides a 45-day free trial access to the online version. That means that it is one of thousands of online books that the publisher, Que, makes available online through membership in the Safari Bookshelf program.

Aimed at beginner-to-intermediate users of Vista, an already substantial book at over 560 pages, the content is expanded considerably with the online resources that Perspection offers. A new features guide, a complete keyboard shortcuts list, many more photos and graphics, a whole new chapter of content developed after publication (Sharepoint Server 2007), and example files to use in conjunction with some of the practice tasks in the book.

**September 2008 15**  Setting aside the actual content of the book for a minute, the design, layout, and implementation of his book warrants a number of comments all by itself. First, the book is printed in full color on a non-glossy paper so all of the screen shots, of which there are many, look the same as you see them on the actual screen. Color is used in several other ways to help

navigation within this book. In the contents section, each chapter heading is printed in a different pastel color. Each page of that chapter uses the same pastel color to print a color tab on the page edge. The group of pages that comprise that chapter can clearly be seen on the edge of the book by the color of the tab. Only six colors are used for the eighteen chapters which gives you three groups of six tabs, making navigating to a particular chapter quite easy. Most pages are divided into two columns. The left hand column contains the numbered steps necessary to perform a particular task. As a background, that column uses a paler version of the tab color, and is quite a bit like using highlighter. The right-hand column contains the screen shots on a white background. The screen shots contain one or more numbered circles with a line drawn to the appropriate spot on the screen that corresponds to the step number located in the left hand column.

Many of the left-hand columns have a small bordered window that is titled "Did You Know?" that brings out some useful additional pieces of information. A few also have another bordered window titled "See Also" when there is a related function somewhere else in the book that warrants looking at. The combination of all of these features makes looking up the answer to a question easy, and gives the book a clean, well defined, uncluttered appearance with liberal amounts of white space ( or, in the case of the left-hand columns, liberal amounts of pastel space).

This is a "how to book" not a textbook. It is designed to help you look up a problem area and find an answer to a question. If you actually read through a chapter from beginning to end, it does appear that there was some effort put in to having these subjects covered in increasing order of complexity to a large extent. The beginning of each chapter has an introduction section that provides a bit of an overview of the concepts that are addressed in that particular chapter. Each task is usually covered on one page, occasionally two pages are required. Most of the tasks have a text section that provides some contextual background for why a user might want to use a particular function.

The "Managing Files and Folders," Chapter 3, I gave extra scrutiny as I have been appalled at how few people know how to use **Windows Explorer** and an even lesser number that understand the file structure that it allows them to operate on. Few users are even aware that Explorer allows them to search for files that contain a text string. But for those few, this books explanation of how Vista allows you to do the Boolean text string search should delight them. Reading this chapter from beginning to end will give users a good idea of how to use Windows Explorer in general and the new features incorporated into Vista in particular.

I am happy to have this volume on my bookshelf and I think you will be as well. Be sure to take advantage of the user group discount outlined in the Membership Benefits column of the Orange Bytes. Published by Que, [http://www.informit.com/store/product.aspx?isbn=0789736454,](http://www.informit.com/store/product.aspx?isbn=0789736454) ISBN 13: 978-0-7897-3786-1, \$34.99 list, \$25.54 @ Amazon.com.

## <span id="page-15-0"></span>**Norton AntiVirus 2008 Software**

### *Review by Jim Sanders, NOCCC*

Microsoft has made a couple of moves that created a great deal of turmoil in the antivirus world. When they initially released Vista, they did not go out of their way to provide the necessary access to the Vista code that the various antivirus companies of the world needed in order to make their products work. At nearly the same time, Microsoft released their One Care product that is basically in direct competition with all the other antivirus companies of the world. In a few

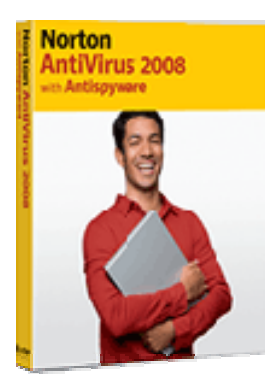

obscure corners of the web, there was an isolated suggestion or two that there might be some connection between those two events. At least one suggested it was Netscape déjà vu all over again.

Regardless, it clearly put a great deal of marketing pressure on the other companies. This product lists for \$39.99. Between discounts, sales, and rebates, it is not uncommon to find it for free (except for sales tax), or nearly so, after one or more of the above. From what I have read, there is a significant internal difference between the 2008 and 2007 version of Norton Antivirus. I had the 2007 version installed on one of my computers which had 110 days left to go on a subscription. Norton offered a free upgrade to the 2008 version and I accepted. Thinking that if they are offering it for free, it must provide significantly improved protection etc. etc. That resulted in a multi-hour nightmare that required a Norton technical person to remotely work on my computer for over an hour in order to get things working properly again. Apparently if all vestiges of previous editions of Norton Antivirus are not removed from a computer before 2008 is installed it can cause problems. There is a Norton removal tool that can be downloaded and will remove all traces of previous antivirus programs from Norton.

When I opened the box, it contained three things; the installation CD with the product key on the envelope with a warning not to lose it, a one-page quick install guide, and a printed version of the manual. There is a PDF version of the manual located on the installation CD along with an installable copy of Adobe Reader in case you don't have it. The quick install guide instructs you to be sure you are connected to the Internet and have closed all other programs which I did. The auto start feature quickly brought me to the license agreement screen, all 2726 words of that, and I clicked on accept. I entered the product key. I declined to do a scan first as I knew this was a clean system, and the program started installing 300MB of stuff on the hard disk. This takes a while even on a fairly quick machine.

A screen popped up informing me that I needed to uninstall Zone Alarm before the installation could proceed. The Zone Alarm installed on this computer was the free firewall only version and not the competing antivirus suite, so I told it to proceed anyway. The installation finished without any additional complaints. A significant amount of downloads were acquired and installed. A full scan of the computer reported no problems and did not take very long as there was not much on the machine other than XP and Office. On my main computer, with over a million files, it takes a while.

Even though no malware was found, the bright yellow Norton button in the Task Bar had a prominent red X. in it. It was complaining about the fact that the auto update feature of XP. was not enabled. As I did not want it enabled, I went looking for a way to tell it that. There is an option to tell Norton Antivirus to ignore that check. While looking for that feature I discovered that Norton Antivirus 2008 now has an inbound firewall. A feature that is redundant to Zone Alarm, one that I do not want, and apparently one that has no means of being turned off.

From what I have experienced, and read, Norton does as good a job of detecting and removing malware as any of the other offerings out there. I have used Norton Antivirus for several years and have had almost no problems with infections. The problems that I have had seem not much different than those reported for other brands of antivirus. As a result, I will continue to use it until some compelling reason to change occurs. In September, Norton is previewing their 2009 (hopefully not bigger), better, faster model of the program at a local dog and pony show. I will report on that at our October meeting.

Editor's note: NAV 2008 has a number of other features that Jim did not mention (including antispyware) that you can read about at: <http://www.symantec.com/norton/antivirus>. - Ted Littman

## **Pinnacle PCTV HD Ultimate Stick**

*Review by Bill James, APCUG Director; Editor & Webmaster, Computer Club of Oklahoma City [www.ccokc.org](http://www.ccokc.org/); [bjames@apcug.net](mailto:bjames@apcug.net)* 

*Obtained from APCUG with the author's permission for publication by APCUG member groups.* 

Some computer products just have a 'wow' factor on first sight; the Pinnacle PCTV HD Stick is one of those devices. It is a TV tuner on a USB stick and not just any TV tuner but one that is capable of pulling down Standard

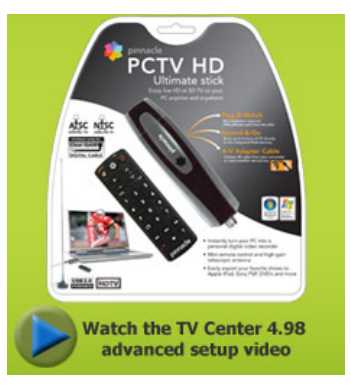

Definition (SD) and High Definition (HD) content to your PC. On seeing the Pinnacle presentation on their PCTV HD Stick at the APCUG Convention in 2008, I have been itching to get my hands on one. I was imagining a new widescreen computer monitor coupled with this device as a means of having a really cheap HDTV. So I purchased a new widescreen monitor (22") and the PCTV HD Stick. The USB device comes in 3 flavors, PCTV HD (\$69.99), PCTV HD Pro (\$99.99) and the top of the line PCTV HD Ultimate (\$129.99). There is also an internal card version (\$79.99). All these devices are designed for Windows XP and are Vista Certified. There is a separate device with similar features for Mac users (\$129.99). I opted for the 'Ultimate' model because of its onboard memory DVR and software. More on that later, but the Ultimate is a plug and play that allows you to start watching and record SD and HDTV almost immediately.

### **Packaging**

The packaging contains a mini remote control including batteries, a portable telescoping high-gain antenna, A/V adapter cable, A/V adaptor cable, a USB extender cable and the usual manuals and CDs. With the Ultimate model you also get a neat soft leatherette carrying pouch.

#### **Setting Up**

Setting up the PCTV Ultimate could not be easier. This model has all the software preinstalled including the Personal Video Recorder (PVR) that allows you to record up to 2 hours of video. You just plug it in and follow the onscreen instructions and start enjoying live TV within seconds. The on-board memory on the Ultimate can also be used to store additional files. You run setup once, even if you use the device on a different PC, the settings and preference are stored on the device.

You have 3 options in setting up the PCTV:

- 1) Antenna (for digital/analog TV reception);
- 2) Cable (analog TV reception);
- 3) Capture from Cable/Satellite Set-top Box.

For this review we will be using Option  $1 -$  Antenna (digital/analog TV reception). During setup, the PCTV will scan for SD and HD signals via the included antenna. The antenna is designed for digital and analog TV reception in regions with fair to good signal coverage. When using the antenna, it should be fully extended in the upright position as high as possible and near a window. The base of the antenna is magnetic so it should not be placed near a cathode ray tube monitor, television or similar equipment as the electromagnetic field of such devices might deteriorate the signal quality. Also be careful with the magnetic base around other objects that are sensitive to magnetic forces  $-$  i.e. PC hard drive. In my region I was able to download all the local SD and HD stations available within my region via the antenna.

#### **Software**

When you first install the PCTV HD Ultimate Stick, it checks whether all the required drivers and the .NET 2.0 Framework are already on your computer and, if necessary, installs them. After the initial startup, every time you start the program, a TV

screen appears immediately on your desktop. The integrated memory on the PCTV HD Ultimate Stick is divided into 2 different areas or drives.

- A re-writable memory area (removable media area) with the TVCenter Pro program and available memory for recorded shows or other user data. The drive is labeled PCTV flash.
- A read-only memory area (CD-ROM area) contains the drivers. This drive is labeled PCTV Start

Also included in the package is Pinnacle Studio QuckStart that allows you to edit your recordings or home movies and transfer them to DVD, complete with custom menus and soundtracks.

#### **Controls**

The package comes with a full-featured remote control. Although small in size it does give complete control of the PCTV. If you elect to use Windows Media Center, the included remote will not work. You will have to purchase a compatible Windows Media Center remote that is available from Pinnacle.

### **Display**

The first time Pinnacle TVCenter Pro is accessed, you will see the Player. This screen can be full-screen or resized to suit. There are navigation icons that select settings, channels, TV or Radio and the program guide.

#### **FM Radio**

As sort of an added bonus, during setup PCTV stick also scans for available internet radio signals for play back on your PC. It categorizes them by genre rather than call letters. Unfortunately, the software does not provide any other information regarding the available stations or for the music that is being played.

### **Picture Quality and Sound Quality**

The quality of picture and sound is dependent on your monitor and speakers. The PCTV HD stick is capable of providing digital sound, SD and HD quality picture that if is available within your region.

### **Windows Media Center**

If you have a PC equipped with Microsoft Windows Vista Home Premium or Ultimate or Windows XP Media Center Edition 2005 and you want to watch and record TV using the Windows Media Center application, then you will have to run TV setup in that application. I'm running Windows Vista Ultimate on my PC and using the Windows Media Center software for my TV viewing and recording, but you can use either product. There is not a conflict between the included software and Windows Media Center. However, the Windows Media Center software overrides the included TVCenter Pro software for TV viewing and recording. The included remote does not work with Windows Media Center; however you can select channels directly by keyboard input and/or by mouse when viewing TV via Windows Media Center. You can also opt to purchase a compatible Media Center Remote control that is available from Pinnacle for \$29.99. Again, to get the PCTV HD stick to work with Windows Media Center is the matter of selecting the TV setup in Windows Media Center and following

<span id="page-17-0"></span>the onscreen instructions. Window Media Center will recognize the device and do its own scan and download a TV guide that is used to identify the channels and for time shifting. The time shifting feature allows you to record your favorite TV shows and play them back at a later time. Windows Media Center does not support some of the onboard memory features of the PCTV HD Ultimate stick.

### **Conclusion**

I now have my cheap HDTV and so far I have not been disappointed. The PCTV HD is pulling free off the air HD signals and displaying them on my monitor in full HD. The PCTV HD Ultimate Stick is a slick ultra-portable USB device that will allow you to watch and record SD and free HD TV. The TV tuner and personal video recorder software run directly from the Stick's on-board flash memory, so you can plug it into any PC and start watching and recording TV in seconds – no installation required.

It supports both analog (NTSC) and digital (ATSC) TV signals. The tuner hardware is also ready for ClearQAM (unencrypted digital cable).

You can record up to 2 hours of TV directly to the stick for playback on any PC and save recordings to your hard drive in MPEG-1/2 or DivX formats or even direct-to-DVD.

# **Zune 8**

### <span id="page-17-1"></span>*Review by Ash Nallawalla, APCUG Director and member of the Melbourne PCUG, Australia, [www.melbpc.org.au/;](http://www.melbpc.org.au/) [anallawalla@apcug.net](mailto:anallawalla@apcug.net)*

*Obtained from APCUG with the author's permission for publication by APCUG member groups.* 

Thanks to good friends in the Microsoft Windows group in Redmond, I received a shiny new, red 8 GB Zune during CES. It has a beautifully engraved "[www.zuneusergroup.com"](http://www.zuneusergroup.com) (my site) on the back. Here is my assessment.

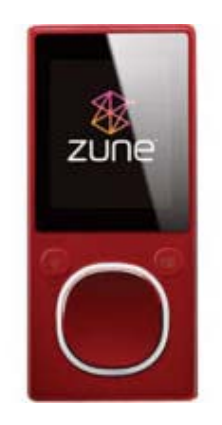

### **Packaging**

The compact packaging of the 4/8 GB Zune does not contain a software CD like the original Zune. You get a manual, a USB cable and a set of earphones. The box comes in a soft pouch and could be mistaken for a perfume box.

### **Setting Up**

You first set up the Zune software on the PC by going to [www.zune.net/setup.](http://www.zune.net/setup) You get to choose between the "full Zune experience" and simply downloading the software. I already had the latest software on account of my old Zune 30, so I explored the Zune.net site.

There you set up a Zune account, if you don't have one. This enables you to give your Zune a name and buy music from the

Zune Marketplace, an online music store. You can customize your Zune at zuneoriginals.net.

The Zune 8 refuses to work until you have installed the Zune software on the PC and connected the player at least once. When you connect the device to the PC, it proceeds to update the firmware. This was painless.

#### **Software**

The Zune software is easy to use and is intuitive. It was able to find all my music, video and images and sync them to the player. I can also sync my podcast subscriptions automatically. Unless it was a coincidence, the software showed both my Zunes in their correct colours - a nice touch.

#### **Controls**

The main input on the player is the Zune Pad, a rounded rectangular touch-sensitive button. You change the volume and select options by rubbing your thumb from top to bottom or left to right. The default touch sensitivity was fine for me, unlike the over-sensitive controls of the original Creative Zen, which tended to overshoot the desired selection.

#### **Display**

The tiny 4.5 cm (1.8-inch) scratch-resistant, glass-covered screen is watchable for short music videos that have close-ups of performers but it would not be fun to watch a full-length movie on this model. During music playback, the backlight disappears and helps to conserve battery life.

The USB cable acts as the media conduit to and from the PC and also charges the battery. There is a small, recessed set of holes to take a wrist strap, which is not supplied.

### **FM Radio**

The FM radio displays RBDS data, so you can see the name of the radio station and the song being played. You cannot record a radio program, as you can on some Creative units. The tuner picked up all my local stations.

### **Sound Quality**

The sound quality is fine too, just like the original Zune 30. There is a good selection of pre-loaded media. The supplied earphones do a basic job, but as with all players, you need to buy high-quality headphones to get optimum sound. There isn't an equalizer (EQ) control or preset, so you cannot customize the sound to your liking. This option is present on the old Zune 30, so its omission seems to be a deliberate decision. Why hobble sound quality?

### **Sharing**

The latest 2.3 (1145) firmware is common to all models and renames "Community" to "Social". You can share a song by sending it to a nearby Zune (that is turned on and has wireless enabled). The other Zune has to accept it and will get three plays (the three days limitation has been removed).

### *CONTINUED ON PAGE [24](#page-23-2)*

### Main Meeting Report

### <span id="page-18-0"></span>**BarracudaDrive Server at August 2008 Main Meeting**

#### *By Steven Breitbart, NOCCC*

<span id="page-18-1"></span>At the start of the meeting, President Jim Sanders said that the club needs new SIGS, so members are encouraged to suggest SIGS they would like to see or lead. In addition, Herb Wong will not be returning as leader of the Hardware Essentials SIG. so a leader is needed for that SIG. Contact Jim for more information at [president@noccc.org](mailto:president@noccc.org).

Members were also encouraged to take out books or software for review. We would rather publish reviews from NOCCC members, rather than from other clubs. Remember, you get to keep the book or software after reviewing it. Ted Littman is the Reviews Editor and he is at every NOCCC meeting until about noon. More information is on page **Error! Bookmark not defined.**.

Steven Breitbart mentioned that two computer security-related bills are pending in Congress and encouraged everyone to investigate and contact their representatives. More precisely, as stated in the September 2008 issue of Consumer Reports: "Two security-related bills are in committee in the Senate. The Counter Spy Act prohibits installing software to turn a computer into a zombie (a PC that can be controlled remotely) or changing browser settings without a user's consent. The Identity Theft Enforcement and Restitution Act makes it easier for federal authorities to prosecute ID theft and provide restitution for victims."

Our speaker was Wilfred Nilsen of Real Time Logic.com [\(www.realtimelogic.com\)](http://www.realtimelogic.com/), a local company. They produce BarracudaDrive personal server software. The question they

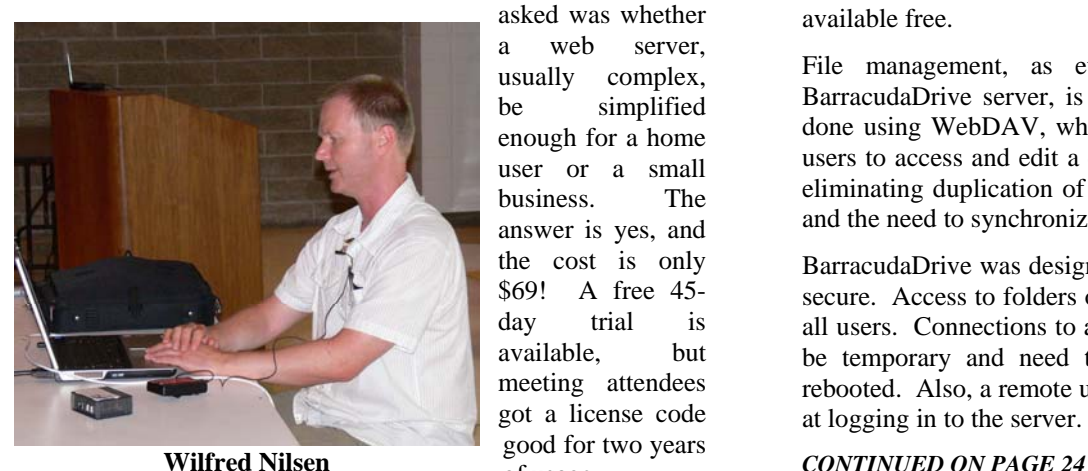

asked was whether a web server, usually complex, be simplified enough for a home user or a small business. The answer is yes, and the cost is only \$69! A free 45 day trial is available, but meeting attendees got a license code good for two years of usage.

One purpose for this software is to have greater control of the server that hosts your web site and which can be accessed remotely, but securely. Using the BarracudaDrive software, the

owner creates a personal web site. All of the configuration of the BarracudaDrive server is done using various web pages, somewhat similar to setting up a router.

BarracudaDrive includes four major components:

- A content management system
- A clog creator
- A web file manager/WebDAV Server
- A HTTPS Tunnel

The content management system can be used to set up a "Contact Us" web page, so remote users can contact the server's owner directly instead of using email. These messages are saved in a data base.

The blog creator included is Microsoft Live Writer, which is

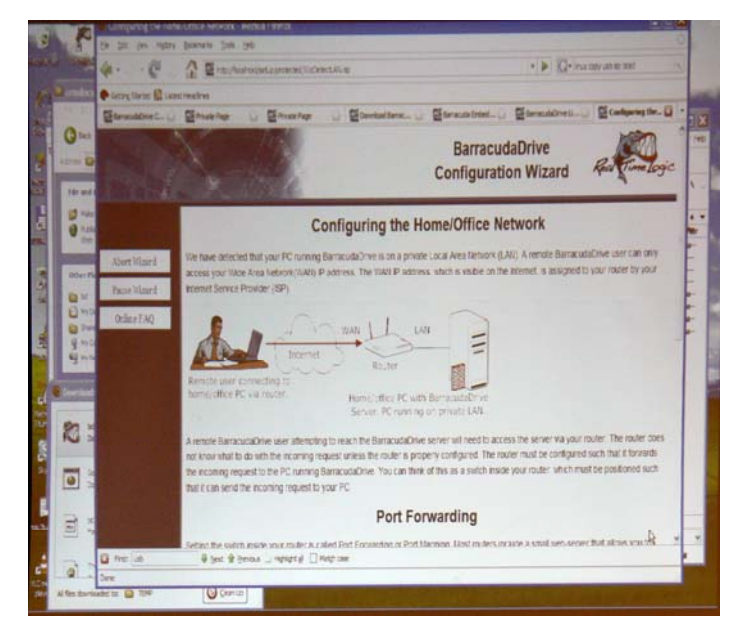

available free.

File management, as everything else involved with the BarracudaDrive server, is done using a web browser. This is done using WebDAV, which is a part of Windows and allows users to access and edit a document directly on the server, thus eliminating duplication of files from the server to a remote PC and the need to synchronize them later.

BarracudaDrive was designed to be easy to install, but still very secure. Access to folders or even individual files, can be set for all users. Connections to a drive on another PC are designed to be temporary and need to be set up again after the PC is rebooted. Also, a remote user is banned after four incorrect tries at logging in to the server.

# **September 2008 Opportunity Drawing Winners**

<span id="page-19-0"></span>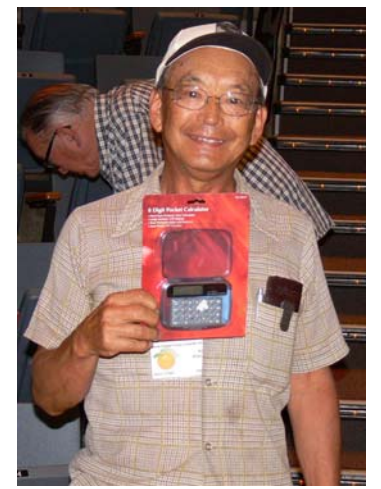

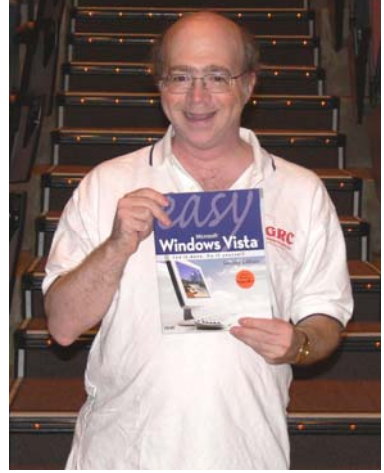

Kaz Abachi Steven Breitbart Jeff Glassman

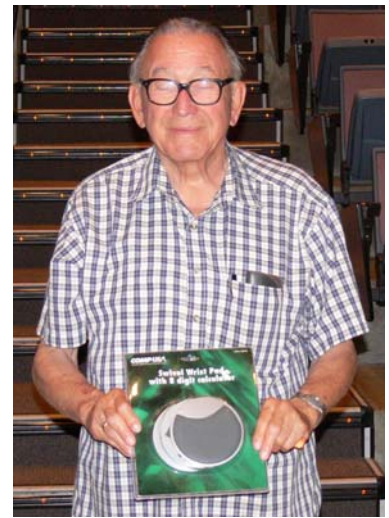

Martin LaRocque Martin LaRocque Martin LaRocque Martin LaRocque

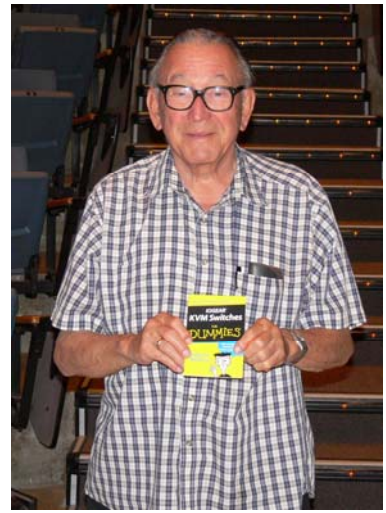

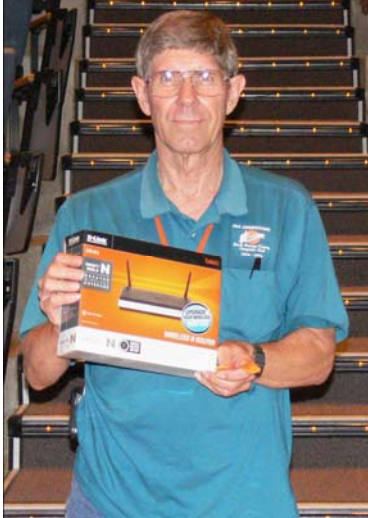

**John Szary**<br> **John Szary**<br> **John Szary**<br> **Steve Schiffman** Not pictured: Tom Feeley who won a Computer Basics book. *Photos by Jim Sanders, NOCCC*

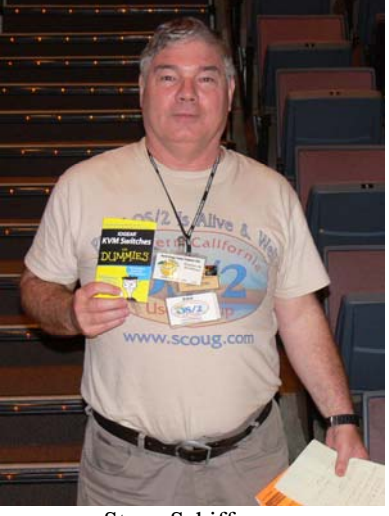

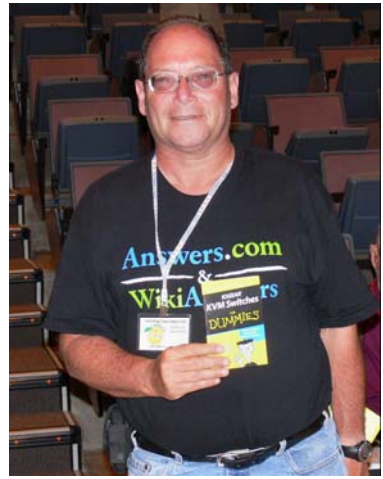

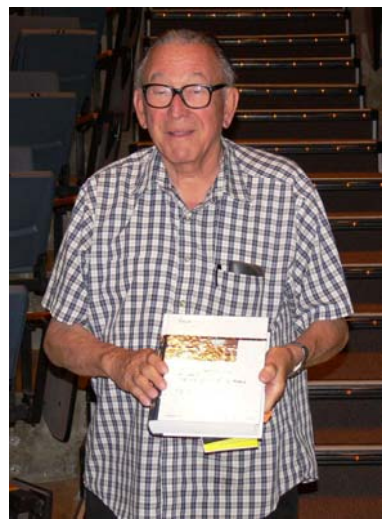

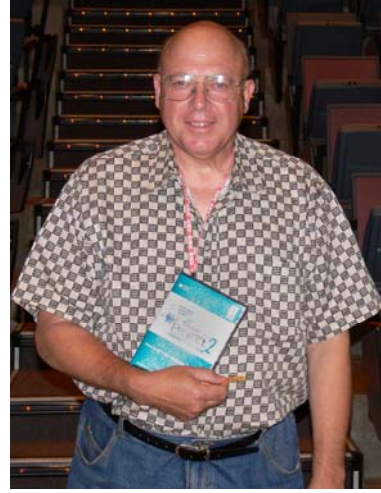

### SIG Meeting Reports

# <span id="page-20-0"></span>**Digital Photography SIG**

#### *By Larry Klees, SIG Leader*

#### **Last Month**

We spent two full hours examining features of flickr.com and just scratched the surface. The main purpose of flickr is to allow members to share photographs and videos with each other. Anyone can look at photos in flickr, but a free membership provides enhanced capabilities. Some people find a paid membership of \$25 per year to provide worthwhile benefits. I urge you to go to flickr.com (owned by

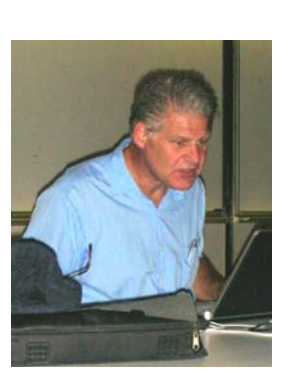

Yahoo) and look around. I'm sure you will find it worth while. While you're there please try [http://www.flickr.com/groups/noccc\\_dp/](http://www.flickr.com/groups/noccc_dp/). This is a new group operated by the NOCCC Digital Photography SIG. It doesn't do

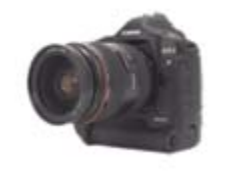

much yet, but as time goes on it will grow. Currently anyone with a flickr account can send photos to this group. We plan to have photography contests and share photos between SIG members. It's likely other uses will also be found. Check it out.

Another useful flickr function I've discovered is that when you find a photo you like, flickr will often tell you what make and model camera was used to take it, give you the full specifications for that camera, (sometimes it will give you a graph of how popular that camera has been over the past year), and show you other photos taken with that camera. If you are thinking about a new camera purchase this is very useful information. For example please refer to this month's helpful tip.

#### **<http://www.flickr.com/cameras/sony/dsc-w200/>**

#### **Helpful Tip**

In the past I have expressed the opinion that anything greater than about eight Megapixels in a pocket-sized camera would likely result in noisy images. This is because the imaging chips in the pocket-sized cameras are only about the size of a small fingernail which causes a low signal-to-noise ratio as more and more pixels are jammed in. Well, one of the features of flickr lets you see photos taken by many types of digital cameras and I'm being forced to re-evaluate my opinion I have recently seen several photos on flickr taken with 10-12 Megapixel cameras that are pretty good. Oddly enough these have all been taken with SONY cameras. Please see the picture at **[http://www.flickr.com/photos/islespunkfan/2685495056/.](http://www.flickr.com/photos/islespunkfan/2685495056/)** It was taken with a 12.1 Megapixel SONY Cyber-shot DSC-W200 that costs about \$330.00 I think you'll agree that it compares quite favorably with this photo, taken with a \$2,000.00 SLR.

**September 2008 21** 

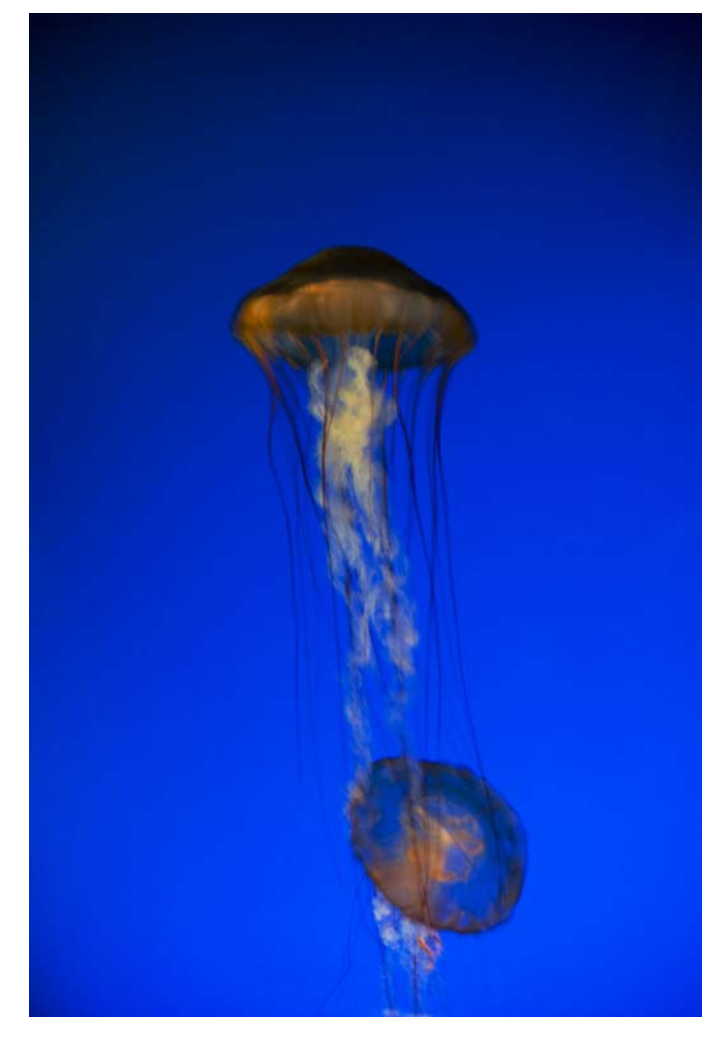

The aquariums were different but in both cases the lighting was controlled to balance against the bioluminescent jelly fish which are the same.

The colors in this shot picked up saturation because I have adjusted the contrast to enhance the details. But, the noise level in the SONY photo is just as good as in this photo taken with a Nikon D200. If you look at the very end of the right hand column, click on the more properties link to see all of the exif info for the SONY shot. The Sony was able to use an amazing 1600 ISO and get the shutter speed to  $1/13<sup>th</sup>$  of a second. The best the Nikon D200 could manage was an ISO of 400 with a shutter speed of ½ second. I have disliked the SONY Company since the 1960s and I hate their memory sticks. But, they make four times as many pocket cameras w/optical view finders as any other company and their 12 mega-pixel pocket cameras seem very good indeed.

#### **September Meeting**

Some photographers travel to the far corners of the world to find exotic subject mater for their cameras. That's all well and good, but your own home is full of wondrous photo fodder for pictures that will amaze your friends and relatives. Macro photography allows every day items to be viewed in spectacular new ways.

<span id="page-21-0"></span>me a while to figure out what it is, but I liked it instantly. This (An interesting macro I found on flickr is located here: [http://www.flickr.com/photos/sediama/2340521779/.\)](http://www.flickr.com/photos/sediama/2340521779/) It took is a common trait for macros.

looks somewhat special just because you seldom look that close at a key ring. Technically, a macro photo has an image on the negative that is equal in size or larger than the original object. Over the years, particularly since the introduction of digital photography, ordinary close-ups have been lumped in with macro photography. This photo of a key ring is a close-up photo and

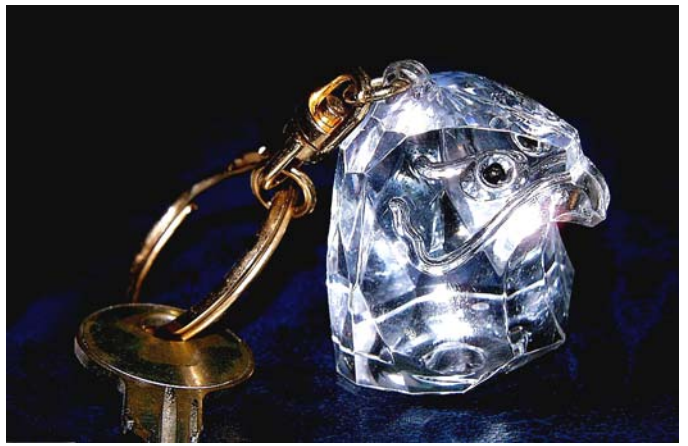

Other macro shots can look like you traveled to Mars or to the deepest parts of the ocean to take your picture when you actually had to go no further than your yard or kitchen.

examine depth of field, bokeh (the out-of-focus area in a photograph), lighting, magnification, and much, much more. **Bring your camera to the September meeting**. We will have all of the other necessary accoutrements (lights, tables, close-up lenses, etc.) for taking macros and close-up shots. We will

This SIG meets in the Irvine Hall at 10:30 a.m.

### **Pig SIG Open to All**

Meet us outside Irvine Hall from about noon to 12:30 p.m. There is also a buffet lunch and snack bars open in Argyros Hall.

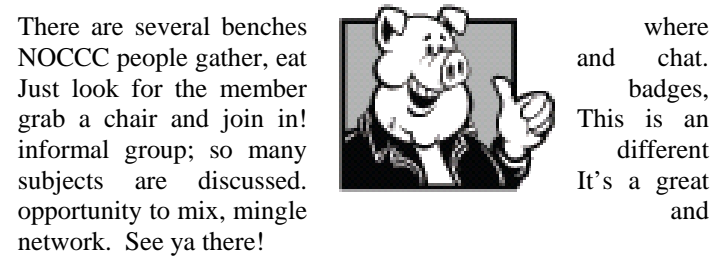

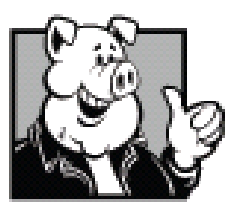

where It's a great

## **Internet Today**

### *By Dave Keays, SIG Leader*

I have nothing to report since I was not able to make the meeting because of car problems. So instead, I'll copy what I wrote on the new web site about my SIG. Note to all other SIG leaders: you can do the same by editing the "home page" on your SIG.

The Internet is like fire. It is a very scary but very useful place to be. If you know what you are doing you can avoid the threats and focus on the good parts.

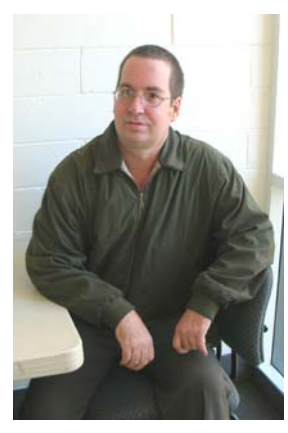

This is where we also discuss those

threats, how to avoid the threats, the "new" enhancements of Web<sub>2</sub>. We'll also work out this web site and it should evolve like the rest of the web.

As far as this site goes, we are looking for people to help test the site, improve the content, write documentation, take pictures of the meetings, design themes, or write modules in PHP. If you are capable to help in any way, then contact me by email or at the meeting.

When I say "if you have the capability," we all do:

- Anybody can test the site just go there and make sure everything looks ok to you.
- Most people can improve the site by proof-reading it and making sure information is valid.
- Many people take pictures at the meeting. Just email them to me and I'll put them up.
- Writing themes and modules may take some special skills, but if you have them, then contributing to an Open Source project like Drupal is fun and rewarding.

So if you want to learn more about what is happening on the web or contribute to this site, please come to the "Internet Today" group meeting.

Here is the proposed schedule of what I'll cover:

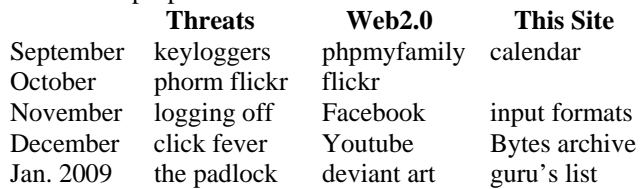

*This SIG meets in Science 306 at 9:00 a.m.*

### <span id="page-22-0"></span>**Microsoft Access**

### *Bob Dickson, SIG Leader*

I was out of town last month, so there was no SIG meeting.

*I will be at the Sept meeting and will conduct the Access SIG. Still working up the material to demonstrate, so I can't be more specific at this time as to the specific items I'll present in the session.* 

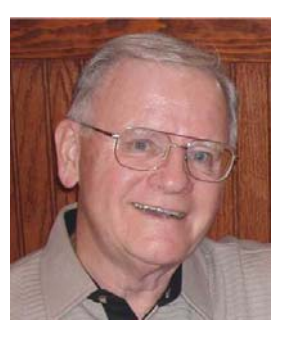

*This SIG meets in Science 109 at 10:30 a.m.* 

# **PC Q&A SIG**

*Jim Sanders, SIG Leader* 

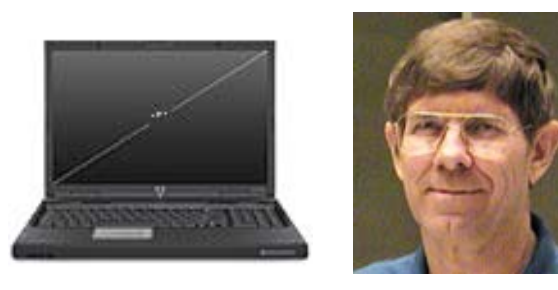

For the August SIG, I thought it would be interesting to bring in two separate computers. One computer I would set up and use for the normal Q&A discussions. The second computer would have a blank hard disk and a nineteen inch LCD that could face the audience so that they could watch the progress of the installation of the Ubuntu version of Linux. In this fashion the audience could observe a real live installation of Ubuntu and see how much trouble, or lack of trouble, occurred during the installation.

I explained the plan. I set up both computers. I inserted the install CD into the second computer and booted from the CD. The Ubuntu Install program started running and asked a few different questions in order to set up the machine. Once the main part of the installation was started, I figured we would have time to answer some other questions. As it worked out most of the questions tended to be about some aspect of the installation that we were doing. For instance, where did I get the installation CD? I explained that I had downloaded the ISO file from the Ubuntu site. That I the used the Nero program to burn the ISO file onto a real CD. I then had to explain what an ISO file was.

**September 2008 23**  In not much over twenty minutes the installation finished with a message that said a restart of the computer was required. A number of people did not understand that in less time that it takes to install Windows XP by itself, not only was Ubuntu

installed, but also a large number of FREE application programs. Most people are accustomed to spending fifteen minutes or more installing Microsoft Office after they have installed Windows XP and the required drivers. It was a little hard for a couple of people to grasp the concept of the equivalent of Microsoft Office being installed at the same time that the operating system was installed. Not to mention all the other applications that were installed as well.

In this case, which is certainly not true in all cases, Ubuntu knew about the hardware that was in that computer and did not require the installation of any motherboard drivers, LAN drivers, audio drivers, or video drivers. One specific question was about the Open Office equivalent of Microsoft Word. The question was: Did it have the ability to export a file to a PDF format? The answer turned out to be yes. Most of the audience seemed to be impressed with the fact that the installation went flawlessly. That not only did the operating system function a great deal like Windows, but most of the applications that most people need were included with the installation disk for free.

As there seems to be some interest in the dual boot installation of Ubuntu, I will demo that next month.

*This SIG meets in the Irvine Hall at 12:30 p.m.* 

## **Microsoft Office SIG**

*Tia Williams, SIG Leader* 

This SIG started in June 2008. Lead by Tia Williams, it will be about three parts of the **Microsoft Office Suite: Word, Excel and Outlook**,

*This SIG meets in Science 109 at 9:00 a.m.*

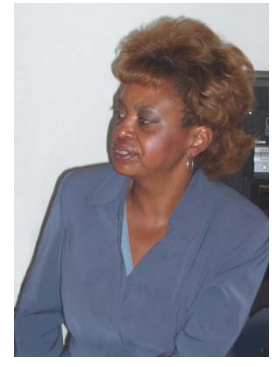

# **Visual Programming**

*Anson Chapman, SIG Leader* 

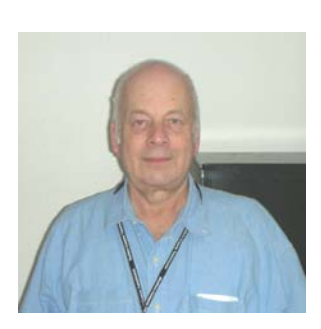

This SIG is lead by Anson Chapman and is a continuing discussion group about computer programming using Visual Basic, Visual Basic Script, Visual C, Visual  $C_{++}$  and Visual J $++$  for Beginners. They meet in Science 111 at 10:30 a.m.

*This SIG meets in Science 111 at 9:00 a.m.*

## <span id="page-23-0"></span>**Linux for Desktop Users and Linux for Advanced Users SIG**

#### <span id="page-23-3"></span>*Bob Ray, SIG Leader*

This SIG is lead by Bob Ray and is a continuing discussion group about the Linux Operating System.

*This SIG meets in Science 131A at 9:00 a.m. Following that, is the Linux for Advanced Users SIG at 10:30 a.m.* 

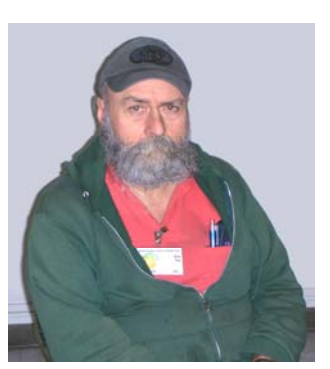

### **Understanding Operating Systems**

*Charlie Moore, SIG Leader* 

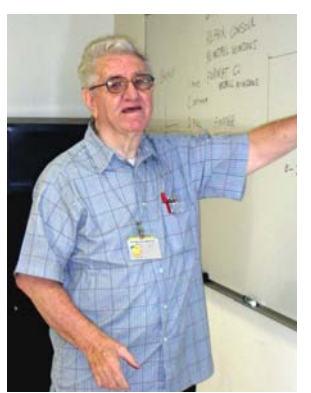

This SIG is lead by Charlie Moore and is a continuing discussion group about Operating System s for Computers.

*This SIG meets in Science 111 at 10:30 a.m.*

<span id="page-23-1"></span>*CONTINUED FROM PAGE [18](#page-17-1)*

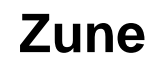

#### <span id="page-23-2"></span>**Other Zune models**

There is a new 80 GB model (only black) that works just like the 4/8 GB versions except that it contains a hard drive, not Flash memory and has a larger screen. The 4/8 GB models come in pink, red, green and black.

#### **Conclusion**

The Zune 8 is light, easy-to-use, has a good battery life, feature set, and great sound quality. The software is a testimonial to Microsoft as a leading software company. In conclusion, the 8 GB Zune is a fine multimedia player and you will not regret buying it (about \$185 online). Well done, Microsoft.

*CONTINUED FROM PAGE [19](#page-18-1)*

# **August 2008 Main Meeting Barracuda Drive**

What all this means is that a remote user can download or upload data without going through a third party server, which is a potential security risk. This method of accessing folders and files is more efficient than those used by other products, such as GoToMyPC, which is set up for use by one person only.

More information about this product is available at: <http://barracudaserver.com/products/BarracudaDrive>

Mr. Nilsen recommended that we take the time to go through the configuration settings of BarracudaDrive to ensure it is set up correctly. The software itself provides a lot of information.

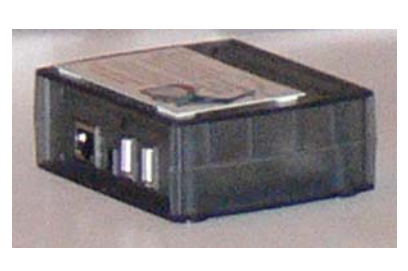

One of the more interesting things shown was a small, standalone box, which runs a version of the BarracudeDrive software. The box, which is about the size of a DSL modem, is visible in the photograph of our speaker

and is also shown above. The idea is that it can be left running with only an external hard drive. This eliminates the big PC case with a large power supply, fans, peripheral boards, monitor, and keyboard, so it requires a lot less energy and takes up very little space. The server box is controlled from another PC when needed.

*CONTINUED FROM PAGE [10](#page-9-1)*

# **All Computers Wait**

Keep your device drivers up-to-date. Device drivers were designed to ensure that programs or hardware peripherals could "talk" to the system without problems and do their jobs properly. Newer drivers can improve 3D performance, fix bugs and other graphical glitches in games and video programs. Device drivers can avoid memory conflicts and prevent programs from squabbling over resources. Newer device drivers can support innovative features within applications, and ensure compatibility among different programs.

These are only some of the things you can do to improve Vista performance. Removing unnecessary startup programs, preventing spyware and virus infections, and updating old software are additional steps you can take. If your system is frequently hanging up or crashing after doing everything you can do to improve performance, then it's time to consider reformatting your hard drive and reinstalling everything, but that's another article.

### **Club Business**

# <span id="page-24-0"></span>**August 11, 2008 Board | September General Drawing Prizes will be:** 1. Absolute Beginner's Guide to eBay, 5<sup>th</sup> E **Meeting Minutes a** all a 2. The New School of Information Security book.

1. A Beginner's Guide to Building and Upgrading a PC.<br>**NOCCC Board Meeting Location:** A local restaurant on East 2. Blown to Bits book  $17<sup>th</sup>$  St., Santa Ana, CA.

Note: The Board members gathered initially at 1905 East  $17<sup>th</sup>$ St., Suite 329, Santa Ana, but changed to the above location, due to the lack of access to Suite 329.

The Board Meeting was called to order on Monday, August 11, 2008 at 8:00pm by Jim Sanders, NOCCC President. Also in attendance were: John Heenan, Gerry Resch, Ted Littman, Dallas Hazleton, Leonard Prince, Tom Feeley, Mary Cornett, and Chuck Hower. Not present were: Robert Love, Steven Breitbart, and Richard Miller.

- Dues: New \$245.00, Renewal \$210.00, (7 new, 6 renew)
- Coffee table \$25.00, Consignment Table \$1.00, Raffle tickets \$23.00.
- Membership Report: 5 Family, 13 Newsletters, 236 8:50pm. Regular,  $& 1$  Student = Total 255 Members.

**Secretary's Report:** by Mary Cornett: Gerry Resch made a motion to: "Accept the minutes as corrected" and it was seconded by Dallas Hazleton and approved by all in attendance.

The **Main Meeting** held on August 10, 2008, was regarding the "Barracuda Drive Web Server" by Wilfred Nilsen for home or business. Some members had a difficult time hearing or understanding the presenter. Richard Miller set up the coffee and donuts.Opening was by Richard Miller and closing was done by several others. Attendance was approximately 22 persons.

**Parking:** Gerry Resch & Jim Sanders will work on article for Bytes regarding \$2.00 all day parking for members.

#### **Committee Reports:**

**Programs:** Jim Sanders said the next Main Meeting on September 7 will be presented by Don Baker of Klassic Specialties who will speak on inkjet printers, various papers, & where to buy, etc. The next Board Meeting will be September 8, with location to be emailed to Board members. A future possible program could be on solar systems by a local vendor as suggested by one of our members. Jim will check it out.

**Publications and Reviews:** by Ted Littman, see his reviews in newsletter. He has received 1 book review for the September Bytes. No items were taken out for review at the August meeting.

**Raffle:** Gerry Resch took in \$23.00 in August.

- 
- 1. Absolute Beginner's Guide to  $e$ Bay,  $5<sup>th</sup>$  Edition.
- 
- 
- Member-only Drawing Prizes:
- 
- 2. Blown to Bits book.

**eWaste:** Gerry Resch had two inquiries for large computers. Gerry needs volunteers to fix and sell used computers.

**SIGS:** Jim Sanders spoke with Maureen Cornett and will call her referral regarding a possible Web page maker. Dave Keays did not do his SIG.

#### **Old Business: None**

**New Business:** Ted Littman wants a definite meeting place for **Figurer's Report:** by John Heenan: **Treasurer's Report:** by John Heenan: **in the Chapman University** city library and Chapman University.

> There was a "Motion to adjourn the meeting" by Chuck Hower and seconded by Tom Feeley. The meeting adjourned at

### **NOCCC Fee Schedule**

The fee schedule has been set up to increase club membership, attract people with an interest in computing, and attract local computer-related businesses to place ads in the Orange Bytes with or without becoming NOCCC members. We are also offering members the opportunity to help our club financially by making donations that should be income-tax deductible since we are chartered as a non-profit 501(c)(3) organization. Donors will be acknowledged in the Orange Bytes and the Membership level will be shown on the Member's Badge.

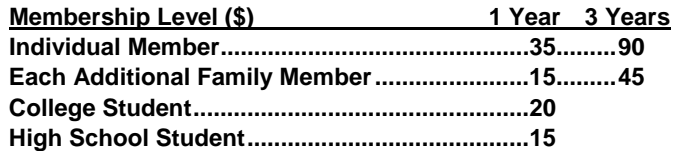

**Business Member + Ad (Business Card) .......180 Business Member + Ad (¼ Page, ½ Page) ....465, 800 Business Member + Ad (Full Page) .............1,475** 

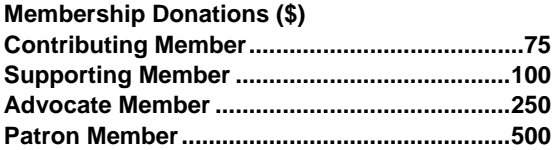

### **Welcome to Our Members Who Joined in August 2008**

<span id="page-25-0"></span>Your Board of Directors welcomes our members who recently joined:

- **Wesley Jay Crane**
- **Stanley W. Guzy**
- **William King**
- **Bill Larsen**
- **Hal Lindell**
- **Kim Chi Nghe**
- **David A. Sheehan**
- **Rose Mary Valeriote**
- **Lloyd Weinstein**
- **Vincent Zappala**

We invite you to take an active roll in running NOCCC and planning its activities. Please contact President Jim Sanders one of our other officers at a monthly meeting or by e-mail.

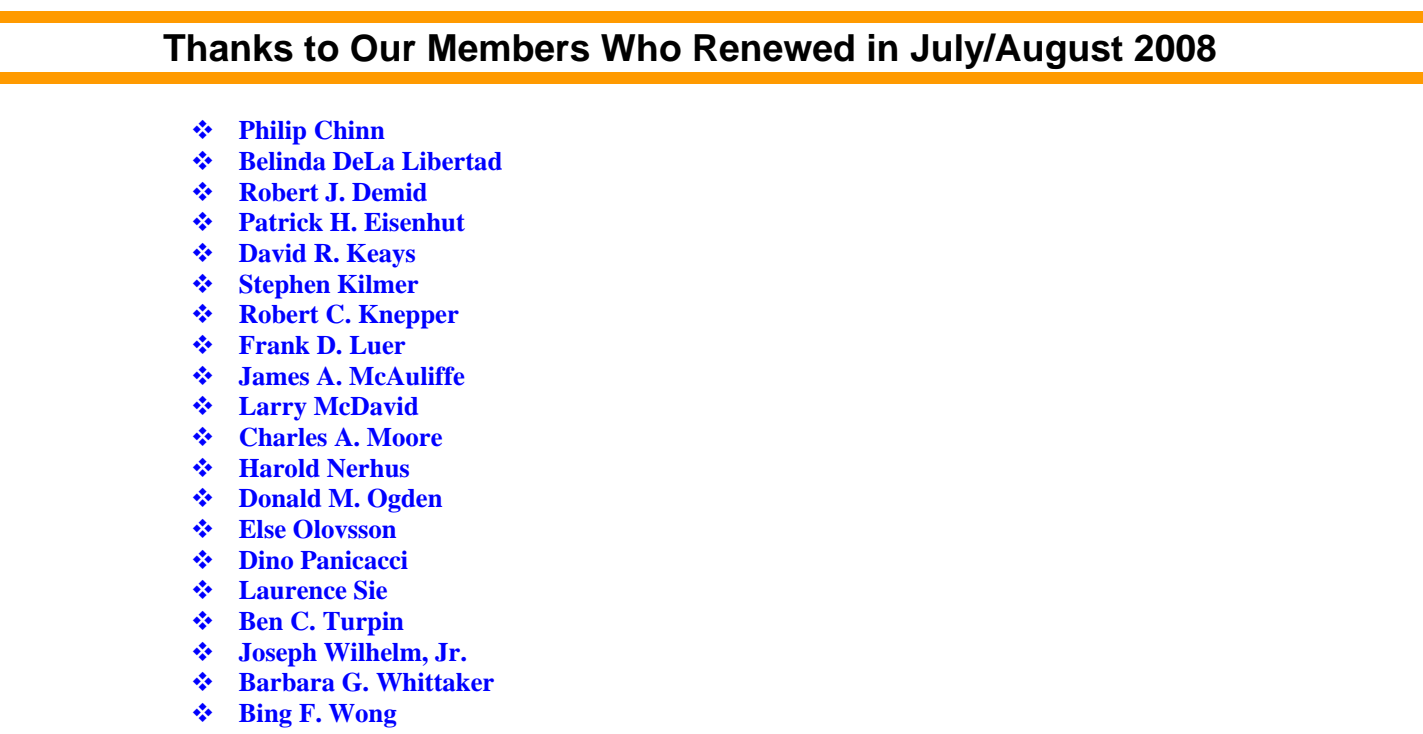

### **New SIG Leaders Needed**

The following SIGS need new leaders:

- **Computer Aided Investing**
- **Amibroker**
- **Hardware Essentials**

If you have knowledge and an interest in any of these areas, please consider leading a SIG. If this list of topics is not your area of expertise, feel free to suggest a topic. Contact Jim Sanders, the President of the NOCCC with your SIG ideas.

### **Publication Information**

<span id="page-26-0"></span>Orange Bytes is published monthly by: North Orange County Computer Club P.O. Box 3616, Orange, CA 92857

**All opinions expressed herein are those of the individual authors only and do not necessarily represent the opinions of the NOCCC, its officers, Board of Directors, the** *Orange Bytes*  **newsletter or its editors. The NOCCC does not guarantee the accuracy or the correctness of advertising or articles in the**  *Orange Bytes***, nor does the NOCCC intend to endorse, rate, or otherwise officially comment on products available. Therefore, the readers are cautioned to rely on opinions presented exclusively at their own risk.** 

**Trademarks/Copyrights** — The mention of names of products in this publication without trademark or copyright symbols does not imply that they are not so protected by law. All trademarks are the property of their respective owners.

**Production** — *Orange Bytes* was produced with **Microsoft** 

**Word** ® using the True Type fonts Arial, Bauhaus 93 and Times New Roman.

### **Printed by: Creative Technology**

 **5959 Palmer Blvd. Sarasota, FL 34232—28 800-533-1031** 

### *Commercial display advertisements are welcome, contact [reviews@noccc.org.](mailto:reviews@noccc.org)*

#### **RATES**

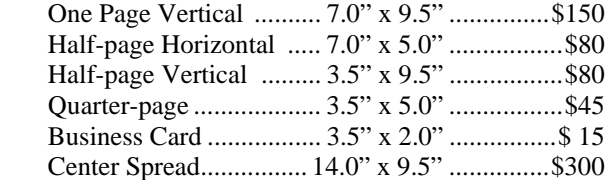

### **Deadline: Tenth of the month**

Discounts: 3months=10%, 6=15%, 12=20% If you are interested in advertising in the publications of multiple User Groups throughout the region or nationally, you can learn more by contacting [www.apcug.org](http://www.apcug.org) 

Readers, please tell our advertisers that you saw their ad in the *Orange Bytes*

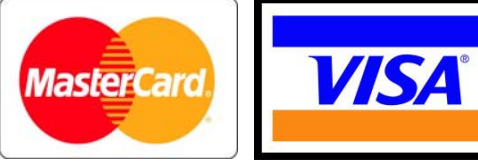

### **Membership Renewal**

When you turn in your Membership Renewal check, PLEASE fill out a Membership Renewal Application.

Memberships may also be renewed on our Website: [http://www.noccc.org](http://www.noccc.org/) 

*Send e-mail address changes to [membership@noccc.org](mailto:membership@noccc.org)*

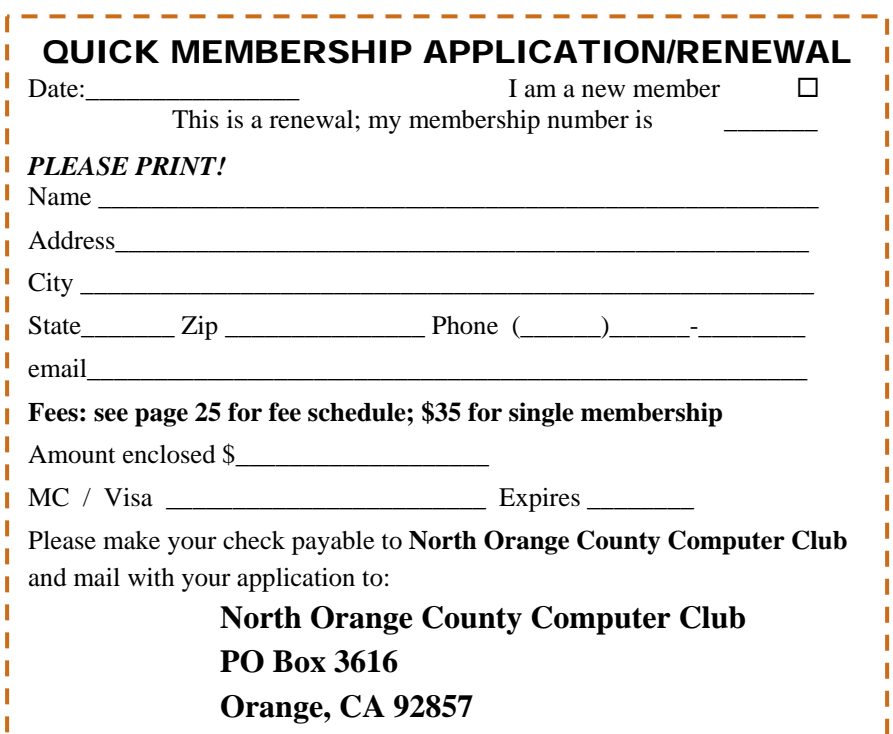

<span id="page-27-0"></span>**North Orange County Computer Club Non-Rose County Computer Club NON PROFIT ORG. PO Box 3616 U.S. POSTAGE PAID Orange, CA 92857** SANTA ANA, CA

 **PERMIT NO. 1588** 

 **Address Service Requested** 

**Members: Your expiration month and year appear on your mailing label. Please renew promptly, using the application inside.** 

Dated Material - Please deliver by September 5th.

### Are You an NOCCC Member?

#### **Consider all that you get with membership and Join Now!**

- **Meetings**. Keep up with what's going on in the computer world. Hear outstanding industry representatives make presentations of the latest and greatest in computer products.
- **Special Interest Groups**. Our SIGs cover a broad spectrum of computer issues. Whether you are a beginner or a power user, attend the lectures and demonstrations, and share your knowledge about computers.
- **Opportunity Drawings**. We have distributed thousands of dollars worth of hardware, software, and books as prizes at our Main Meeting.
- **Consignment Table**. We have a consignment table during select monthly meetings, in which members can sell or buy all kinds of computer items.
- **Get help with your current computer problems**. In the Random Access portion of the Main Meeting, you may ask your question of the entire assemblage. More than likely someone will have the answer.
- **NOCCC Help Line.** NOCCC volunteers, experts in their fields, are ready to assist you with your computer problems. They can be contacted by email or by telephone.
- **The Orange Bytes Newsletter.** Our award-winning newsletter reports on club activities and provides articles about current computer issues and reviews of software and books.
- **Product Reviews.** Write a review for the *Orange Bytes* and keep the software, hardware, book or CD!
- **Volunteer Work**. We have several interesting assignments available. As an all-volunteer organization, you can join with other members in a variety of activities: write articles for our newsletter, conduct a seminar, run a SIG, show new members around, join a committee, assist in setting up the meeting or participate in computer-related community volunteer work.

Become an NOCCC member by signing up at the Membership Desk during a general meeting, usually the first Sunday of the month. Or simply fill out the form on the reverse side of this page and send it in.

**Meeting Information** — The NOCCC meeting is held at Chapman University, in the Hashinger Science Center and Irvine Hall, near the northwest corner of N. Center St. and E. Palm Ave.

**Parking Information** — Chapman University's main parking lot is the underground Lastinger Parking Structure under Wilson field on the north side of the campus. Enter from Walnut Avenue, just east of Glassell Street. Buy a permit but note that the **permit machine only takes \$1 bills and coins.** Do not park in any other lot, in a reserved space or back into a space.

Free street parking is available on the campus-side of the streets only. **Parking in front of any residential housing will result in an expensive parking ticket.** A City of Orange public parking lot, located on the southeast corner of E. Maple and N. Orange, is also free and only 2 blocks from the meeting. See page [4](#page-3-1) for more information about parking and transportation.

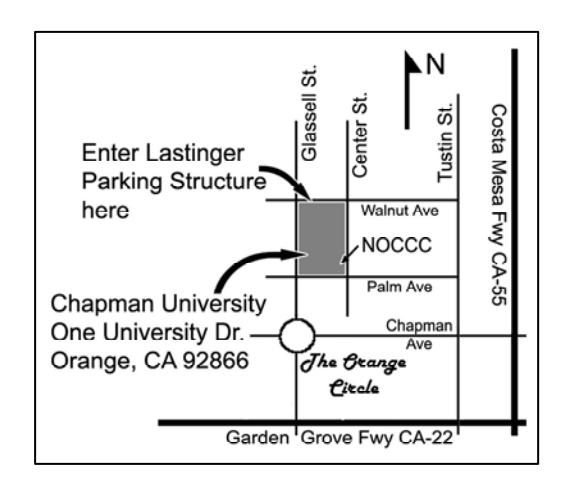